# GUARDIAN™ **CONNECT**

## **РУКОВОДСТВО ПОЛЬЗОВАТЕЛЯ ПО ПРИЛОЖЕНИЮ**

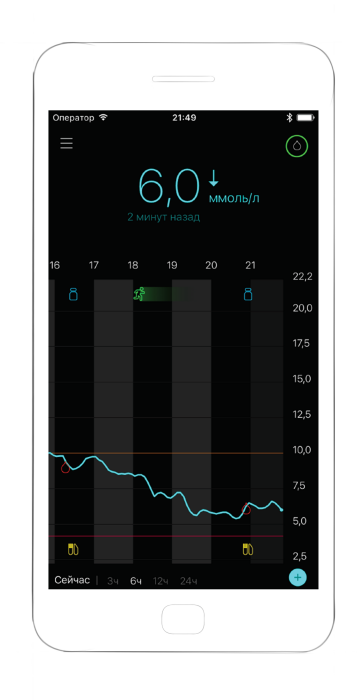

# **Medtronic**

 $\bigoplus$ 

 $\bigoplus$ 

 $\bigoplus$ 

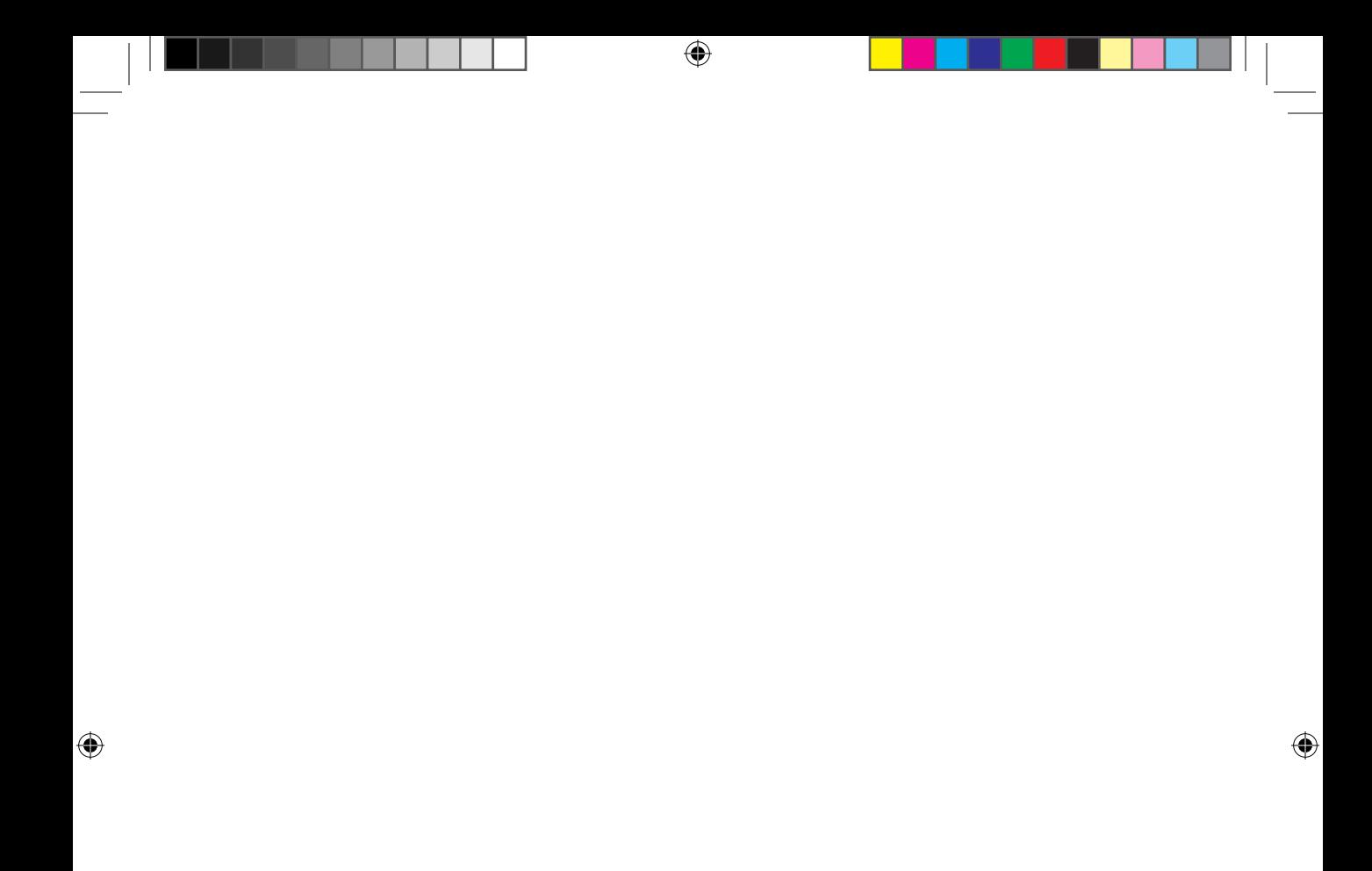

 $\equiv$ 

 $\Box$ 

#### **Контакты:**

**Africa:** Medtronic South Africa and Southern Africa Office Reception Tel: +27(0) 11 260 9300 Diabetes: 24/7 Helpline: 0800 633 7867 Sub-Sahara 24/7 Helpline: +27(0) 11 260 9490

**Albania:** Net Electronics Albania Tel: +355 697070121

**Argentina:** Corpomedica S.A. Tel: +(11) 4 814 1333 Medtronic Directo 24/7: +0800 333 0752

**Armenia:** Exiol LLC Tel: +374 98 92 00 11 or +374 94 38 38 52

**Australia:** Medtronic Australasia Pty. Ltd. Tel: 1800 668 670

**Bangladesh:** Sonargaon Healthcare Pvt Ltd. Mobile: (+91)-9903995417 or (+880)-1714217131

**Belarus:** Zarga Medica Tel: +375 29 625 07 77 or +375 44 733 30 99 Helpline: +74995830400

**België/Belgique:** N.V. Medtronic Belgium S.A. Tel: 0800-90805

**Bosnia and Herzegovina:** "Novopharm" d.o.o. Sarajevo Tel: +387 33 476 444 Helpline: 0800 222 33 Epsilon Research Intern. d.o.o. Tel: +387 51 251 037 Helpline: 0800 222 33

**Brasil:** Medtronic Comercial Ltda. Tel: +(11) 2182-9200 Medtronic Directo 24/7: +0800 773 9200

**Bulgaria:** RSR EOOD Tel: +359 888993083 Helpline: +359 884504344 **Canada:** Medtronic of Canada Ltd. Tel: 1-800-284-4416 (toll free/sans-frais)

**Chile:** Medtronic Chile Tel: +(9) 66 29 7126 Medtronic Directo 24/7: +1 230 020 9750 Medtronic Directo 24/7 (From Santiago): +(2) 595 2942

**China:** Medtronic (Shanghai) Management Co., Ltd. Landline: +86 800-820-1981 Mobile Phone: +86 400-820-1981 Calling from outside China: +86 400-820-1981

**Colombia:** Medtronic Latin America Inc. Sucursal Colombia Tel: +(1) 742 7300 Medtronic Directo 24/7 (Landline): +01 800 710 2170 Medtronic Directo 24/7 (Cellular): +1 381 4902

**Croatia:** Mediligo d.o.o. Tel: +385 1 6454 295 Helpline: +385 1 4881144 Medtronic Adriatic d.o.o. Helpline: +385 1 4881120

**Danmark:** Medtronic Danmark A/S Tel: +45 32 48 18 00

**Deutschland:** Medtronic GmbH Geschäftsbereich Diabetes Telefon: +49 2159 8149-370 Telefax: +49 2159 8149-110 24-Stdn-Hotline: 0800 6464633

**Eire:** Accu-Science LTD. Tel: +353 45 433000

**España:** Medtronic Ibérica S.A. Tel: +34 91 625 05 42 Fax: +34 91 625 03 90 24 horas: +34 900 120 330

**Estonia:** AB Medical Group Estonia Ltd Tel: +372 6552310 Helpline: +372 5140694

**Europe:** Medtronic Europe S.A. Europe, Middle East and Africa HQ Tel: +41 (0) 21-802-7000

**France:** Medtronic France S.A.S. Tel: +33 (0) 1 55 38 17 00

**Hellas:** Medtronic Hellas S.A. Tel: +30 210677-9099

**Hong Kong:** Medtronic International Ltd. Tel: +852 2919-1300 To order supplies: +852 2919-1322 24-hour helpline: +852 2919-6441

**India:** India Medtronic Pvt. Ltd. Tel: (+91)-80-22112245 / 32972359 Mobile: (+91)-9611633007 Patient Care Helpline: 1800 209 6777

**Indonesia:** Medtronic International Ltd. Tel: +65 6436 5090 or +65 6436 5000

**Israel:** Medtronic Tel. (orders): +9729972440, option 3 + option 1 Tel. (product support): +9729972440, option 2 Helpline (17:00 – 08:00 daily/weekends – Israel time): 1-800-611-888

**Italia:** Medtronic Italia S.p.A. Tel: +39 02 24137 261 Fax: +39 02 24138 210 Servizio assistenza tecnica: Nº verde: 800 60 11 22

**Japan:** Medtronic Japan Co. Ltd. Tel: +81-3-6776-0019 24 Hr. Support Line: 0120-56-32-56

**Kazakhstan:** Medtronic BV in Kazakhstan Tel: +7 727 311 05 80 (Almaty) Tel: +7 717 224 48 11 (Astana) Круглосуточная линия поддержки: 8 800 080 5001

**Kosovo:** Yess Pharma Tel: +377 44 999 900 Helpline: +37745888388

**Latin America:** Medtronic, Inc. Tel: 1(305) 500-9328 Fax: 1(786) 709-4244

**Latvija:** RAL SIA Tel: +371 67316372 Helpline (9am to 6pm): +371 29611419

**Lithuania:** Monameda UAB Tel: +370 68405322 Helpline: +370 68494254

**Macedonia:** Alkaloid Kons Dooel Tel: +389 23204438

**Magyarország:** Medtronic Hungária Kft. Tel: +36 1 889 0688

**Malaysia:** Medtronic International Ltd. Tel: +603 7946 9000

**Middle East and North Africa:** Regional Office Tel: +961-1-370 670

**Montenegro:** Glosarij d.o.o. Tel: +382 20642495

**México:** Medtronic Servicios S. de R. L. de C.V. Tel (México DF): +(11) 029 058 Tel (Interior): +01 800 000 7867 Medtronic Directo 24/7 (from México DF): +(55) 36 869 787 Medtronic Directo 24/7: +01 800 681 1845

**Nederland, Luxembourg:** Medtronic B.V. Tel: +31 (0) 45-566-8291 Gratis: 0800-3422338

**New Zealand:** Medica Pacifica Phone: 64 9 414 0318 Free Phone: 0800 106 100

**Norge:** Medtronic Norge A/S Tel: +47 67 10 32 00 Fax: +47 67 10 32 10

**Philippines:** Medtronic International Ltd. Tel: +65 6436 5090 or +65 6436 5000

**Poccия:** ООО «Медтроник» Tel: +7 495 580 73 77 Круглосуточная линия поддержки: 8 800 200 76 36

**Polska:** Medtronic Poland Sp. z o.o. Tel: +48 22 465 6934

**Portugal:** Medtronic Portugal Lda Tel: +351 21 7245100 Fax: +351 21 7245199

**Puerto Rico:** Medtronic Puerto Rico Tel: 787-753-5270

**Republic of Korea:** Medtronic Korea, Co., Ltd. Tel: +82.2.3404.3600

**Romania:** Medtronic Romania S.R.L Tel: +40372188017 Helpline: +40 726677171

**Schweiz:** Medtronic (Schweiz) AG Tel: +41 (0)31 868 0160 24-Stunden-Hotline: 0800 633333 Fax Allgemein: +41 (0)318680199

**Serbia:** Epsilon Research International d.o.o. Tel: +381 113115554 Medtronic Serbia D.o.o Helpline: +381 112095900

**Singapore:** Medtronic International Ltd. Tel: +65 6436 5090 or +65 6436 5000

**Slovenija:** Zaloker & Zaloker d.o.o. Tel: +386 1 542 51 11 24-urna tehnična pomoč: +386 51316560

**Slovenská republika:** Medtronic Slovakia, s.r.o. Tel: +421 26820 6942 HelpLine: +421 26820 6986

**Sri Lanka:** Swiss Biogenics Ltd. Mobile: (+91)-9003077499 or (+94)-777256760

**Suomi:** Medtronic Finland Oy Tel: +358 20 7281 200 Help line: +358 400 100 313

**Sverige:** Medtronic AB Tel: +46 8 568 585 20 Fax: +46 8 568 585 11

**Taiwan:** Medtronic (Taiwan) Ltd. Tel: 02-21836000 Toll free: +886-800-005285

**Thailand:** Medtronic (Thailand) Ltd. Tel: +662 232 7400

**Türkiye:** Medtronic Medikal Teknoloji Ticaret Ltd. Sirketi. Tel: +90 216 4694330

**USA:** Medtronic Diabetes Global Headquarters 24 Hour HelpLine: +1-800-646-4633 To order supplies: +1-800-843-6687

**Ukraine:** Med Ek Service TOV Tel: +380 50 3311898 or +380 50 4344346 Лінія цілодобової підтримки: 0 800 508 300

**United Kingdom:** Medtronic Ltd. Tel: +44 1923-205167

**Österreich:** Medtronic Österreich GmbH Tel: +43 (0) 1 240 44-0 24 – Stunden – Hotline: 0820 820 190

**Česká republika:** Medtronic Czechia s.r.o. Tel: +420 233 059 111 Non-stop helpLine (24/7): +420 233 059 059 Zákaznický servis (8:00 - 17:00): +420 233 059 950

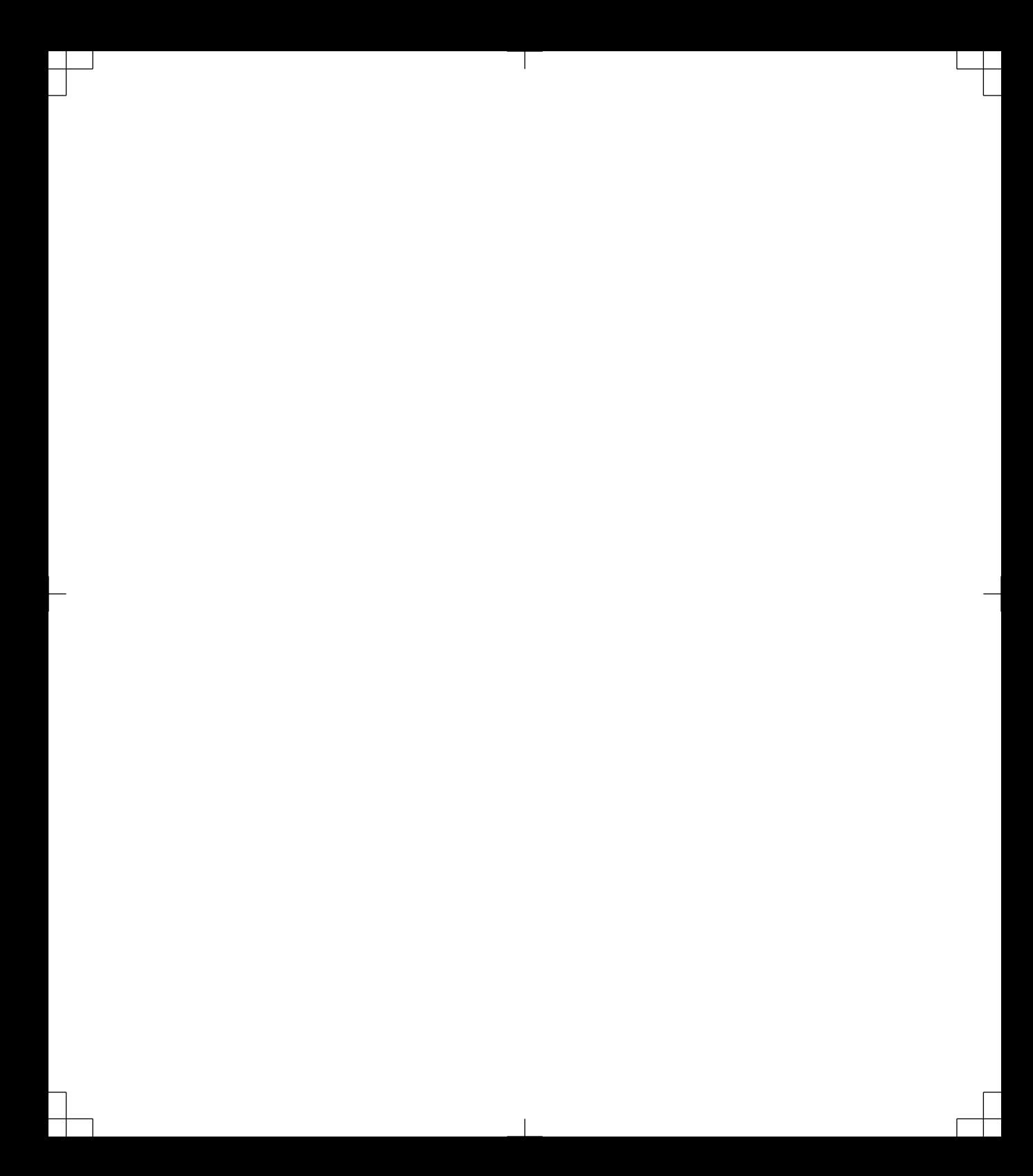

## **Введение**

Благодарим за выбор компании Medtronic в качестве партнера в управлении диабетом.

Приложение Guardian™ Connect — часть системы непрерывного мониторинга уровня глюкозы (CGM) Guardian Connect, которая помогает вам управлять диабетом, поскольку:

- Регистрирует значения глюкозы на протяжении всего дня и ночи.
- Отображает значения глюкозы на мобильном устройстве в удобной и дискретной форме.
- Оповещает вас о событиях, связанных с ГК, с помощью мобильного устройства.
- Демонстрирует влияние, которое диета, физическая активность и лекарственные препараты могут оказывать на уровень глюкозы.
- Дает вам дополнительные инструменты, такие как оповещения и возможность записывать диету, физическую активность и дозу инсулина, что помогает избегать высоких и низких уровней глюкозы.

Данное руководство пользователя призвано помочь вам понять принцип настройки и работы с приложением Guardian Connect.

*Примечание: В некоторых случаях руководство пользователя содержит отдельные инструкции для платформ Android™\* и iOS™\* . Следуйте инструкциям для вашей платформы.*

## **Описание системы**

В этом руководстве описана настройка и использование системы. Система Guardian Connect состоит из следующих компонентов: приложение Guardian Connect для iOS (CSS7200) или приложение Guardian Connect для Android (CSS7201), а также также трансмиттер Guardian Connect с совместимым сенсором глюкозы, тестовым разъемом и зарядным устройством.

CGM — технология, которая позволяет вам непрерывно просматривать значения глюкозы сенсора. Система Guardian Connect постоянно измеряет содержание глюкозы в интерстициальной жидкости с помощью помещенного под кожу сенсора. Трансмиттер Guardian Connect собирает измеренные уровни глюкозы, которые переводятся в значения глюкозы сенсора. Последние отображаются в приложении Guardian Connect. Приложение Guardian Connect также создает оповещения о значениях глюкозы сенсора.

*Примечание: Этот продукт предназначен для использования только с поддерживаемыми мобильными устройствами. Сведения о поддерживаемых устройствах и операционных системах можно получить на региональных веб-сайтах компании Medtronic или по линии поддержки.*

### **Назначение**

Приложение предназначено для пациентов с совместимыми бытовыми мобильными устройствами. Приложение отображает значения глюкозы сенсора и также предоставляет пользовательский интерфейс для калибровки сенсора, введения данных о физической нагрузке и приемах пищи, а также для выгрузки данных на веб-сайт CareLink™ Personal. Оно позволяет пользователям отслеживать профили концентраций глюкозы и, возможно, идентифицировать эпизоды низкого и высокого уровня глюкозы крови. Приложение выдает оповещения, когда уровень глюкозы достигает, падает ниже или повышается выше установленных вами границ значений глюкозы сенсора.

## **Безопасность пользователя**

Данный раздел содержит важную информацию по безопасности, а именно: показания, противопоказания и предостережения.

## **Противопоказания**

Непрерывный мониторинг глюкозы не рекомендуется людям, которые не желают или не в состоянии выполнять ежедневно, как минимум, две проверки уровня ГК с помощью глюкометра, или людям, которые не могут или не хотят поддерживать контакт с лечащим врачом. Для успешного использования CGM нужны достаточно хорошие зрение и слух, чтобы распознавать оповещения, которые создает приложение Guardian Connect.

## **Предостережения**

#### **Приложение и мобильное устройство**

- При пропуске оповещений приложения Guardian Connect можно не распознать низкие и высокие уровни глюкозы. Следуйте инструкциям и предупреждениям в этом руководстве пользователя, чтобы получать оповещения, как положено.
- Вам нужно настроить мобильное устройство на получение уведомлений от приложения Guardian Connect. Также не отключайте уведомления приложения Guardian Connect в настройках вашего мобильного устройства. Если

уведомления выключены, вы не будете получать оповещения (включая оповещение «Крайне низкий уровень глюкозы сенсора») даже при включенной функции изменения звонка.

- Не используйте приложение Guardian Connect, если вы не понимаете, как работают настройки вашего мобильного устройства. Если установлены неправильные настройки мобильного устройства, вы можете не получить оповещения глюкозы сенсора и оповещения о состоянии.
- Убедитесь, что функция Bluetooth™\* включена, даже если ваше мобильное устройство находится в режиме полета. Если функция Bluetooth выключена, вы не сможете получать сведения о глюкозе сенсора или оповещения.
- Не используйте приложение Guardian Connect, если экран или наушники вашего мобильного устройства повреждены. Если мобильное устройство повреждено, вы можете не получить оповещения глюкозы сенсора или оповещения о состоянии либо значения глюкозы сенсора могут отображаться неправильно.
- Если вы выключите функцию изменения звонка в приложении Guardian Connect, оповещения будут основаны на настойках звонка вашего мобильного устройства. Если включена функция «Не беспокоить», звонок отключен или тихий, вы можете не услышать оповещения глюкозы сенсора и оповещения о состоянии.
- **Пользователям Android:** чтобы точно получать оповещения глюкозы сенсора и оповещения о состоянии, включите опцию «Do Not Disturb Permission». Также следует включить функцию изменения звонка в приложении Guardian Connect, чтобы точно получать оповещения глюкозы сенсора и оповещения о состоянии.
- Если подключены наушники, оповещения приложения Guardian Connect прозвучат через наушники. Если вы оставите наушники подключенными и не будете их использовать, вы можете не услышать оповещения глюкозы сенсора и оповещения о состоянии.
- Не закрывайте приложение Guardian Connect. Когда приложение закрыто, вы не получите сведения о глюкозе сенсора или оповещения о состоянии.
- Ваше мобильное устройство может автоматически закрыть приложение Guardian Connect при использовании другого приложения, например, игры. Когда приложение Guardian Connect закрыто, вы не будете получать сведения о глюкозе сенсора, оповещения о глюкозе сенсора или оповещения о состоянии. Периодически проверяйте, что приложение Guardian Connect открыто.
- При перезагрузке мобильного устройства приложение Guardian Connect не перезапустится автоматически. Если вы снова не откроете приложение, вы не получите оповещения о глюкозе сенсора и оповещения о состоянии. Всегда открывайте приложение после перезагрузки мобильного устройства.
- Не позволяйте мобильному устройству выключаться из-за низкого заряда батареи, поскольку при этом вы не получите оповещения глюкозы сенсора и оповещения о состоянии. Всегда имейте с собой зарядное устройство, чтобы при необходимости зарядить батарею.
- Если вы решите повторить оповещение глюкозы сенсора, вы не получите другое оповещение на протяжении установленного периода повтора. Установите достаточно короткий период времени повтора, чтобы точно получить оповещение, если ваш уровень глюкозы не улучшится.
- Не принимайте решений о лечении на основании значений глюкозы сенсора, поскольку значения глюкозы сенсора и значения глюкозы крови (ГК) могут различаться. Перед принятием решений о лечении, например, о введении инсулина перед приемом пищи или о приеме углеводов для повышения уровня глюкозы крови, подтвердите уровень глюкозы с помощью глюкометра.
- Не включайте Root-права и не взламывайте ваше мобильное устройство. Включение Root-прав и взлом означают изменение программного обеспечение вашего мобильного устройства способом, не предусмотренным производителем. Если вы измените мобильное устройство таким образом, то можете не получить оповещения глюкозы сенсора и оповещения о состоянии, и сведения о глюкозе сенсора могут отображаться неправильно.
- Прием лекарственных препаратов с ацетаминофеном или парацетамолом, в том числе жаропонижающих средств или лекарств от простуды, во время ношения сенсора может привести к ложному повышению показаний глюкозы сенсора. Уровень неточности зависит от количества активного ацетаминофена или парацетамола в вашем организме и может различаться для каждого человека. Всегда проверяйте уровень глюкозы крови по показаниям глюкометра перед принятием решений о лечении.

**Русский**

*Примечание: Приложение Guardian Connect содержит функцию оповещений мониторинга глюкозы, которая выводит оповещения до достижения уровня глюкозы сенсора установленного вами верхнего или нижнего предела. Значения глюкозы сенсора могут отличаться от фактических значений глюкозы крови, и поэтому возможны ситуации, когда появляется оповещение, а ваш уровень глюкозы крови еще не достиг верхнего или нижнего предела. Обсудите с врачом действия в такой ситуации и коррекцию настроек уведомлений. Также возможны ситуации, когда уровень глюкозы крови достиг установленного верхнего или нижнего предела, но приложение Guardian Connect не отображает никаких оповещений. Если у вас возникают симптомы слишком низкого или слишком высокого уровня глюкозы, немедленно проверьте уровень глюкозы крови. Обсудите с врачом действия в такой ситуации и коррекцию верхнего и нижнего пределов уровня глюкозы крови.*

#### **Меры предосторожности**

• Следует проверять уровень глюкозы крови как минимум два раза в день или согласно указаниям системы. Если приложение сообщает, что значение глюкозы сенсора не соответствует целевому диапазону, проверьте уровень глюкозы крови с помощью глюкометра.

### **Поддержка**

Обратитесь за поддержкой в региональное представительство. Сведения о региональном представительстве компании и местной линии поддержки см. в перечне международных контактов Medtronic Diabetes в этом руководстве.

## **Как использовать данное руководство**

В следующей таблице рассматриваются термины и обозначения, используемые в настоящем руководстве.

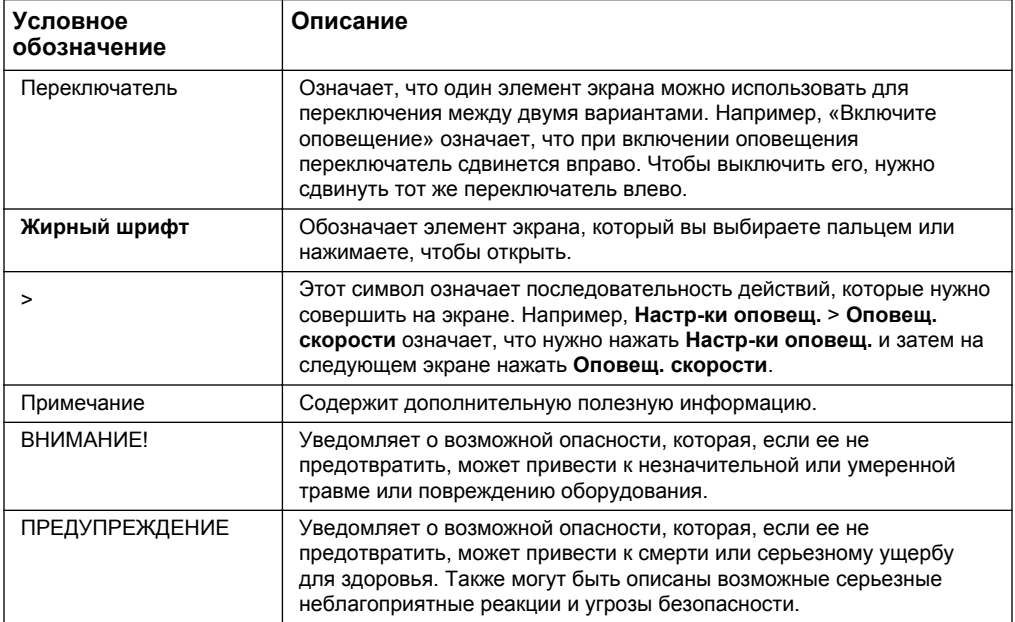

## **Настройка приложения Guardian Connect**

Открыв приложение Guardian Connect в первый раз, вы пройдете процесс настройки. Просто следуйте инструкциям на экране.

**ПРЕДУПРЕЖДЕНИЕ. Во время настройки нужно включить уведомления приложения Guardian Connect. Также не отключайте уведомления приложения Guardian Connect в настройках вашего мобильного устройства. Если уведомления выключены, вы не будете получать оповещения (включая оповещение «Крайне низкий уровень глюкозы сенсора») даже при включенной функции изменения звонка.**

#### <span id="page-13-0"></span>**ПРЕДУПРЕЖДЕНИЕ. Пользователям Android: если вы выключите функцию изменения звонка и включите функцию «Не беспокоить», вы не услышите оповещения глюкозы сенсора и оповещения о состоянии, даже если для приложения Guardian Connect установлено исключение или приоритет.**

#### **Подсоединение трансмиттера**

Следуйте инструкциям на экране, чтобы подключить трансмиттер к мобильном устройству.

*Примечание: Если вы используете Android, при подключении трансмиттера убедитесь, что на мобильном устройстве включена функция геолокации.*

#### **Настройка нового сенсора**

Следуйте инструкциям по введению сенсора с помощью сенсора и руководства пользователя к устройству для введения. Затем следуйте инструкциям на экране для завершения запуска сенсора.

*Примечание: Перед завершением настройки подсоедините трансмиттер к сенсору.*

#### **Подсоединение трансмиттера к сенсору**

Инструкции по подсоединению трансмиттера к сенсору см. в руководстве пользователя по трансмиттеру.

#### **Завершение настройки приложения**

Продолжайте следовать инструкциям на экране, включите уведомления и затем настройте оповещения в приложении. Для получения дополнительной информации см. раздел *[Настройки оповещений, на стр. 22](#page-27-0)*.

**ПРЕДУПРЕЖДЕНИЕ. Во время настройки нужно включить уведомления приложения Guardian Connect в меню Настройки вашей операционной системы. Не отключайте уведомления приложения Guardian Connect в настройках вашего мобильного устройства. Если уведомления выключены, вы не будете получать оповещения, даже если включена функция изменения звонка. Уведомления приложения Guardian Connect всегда должны быть включены.**

## <span id="page-14-0"></span>**Экран Начальный**

На следующем рисунке показан Начальный экран приложения.

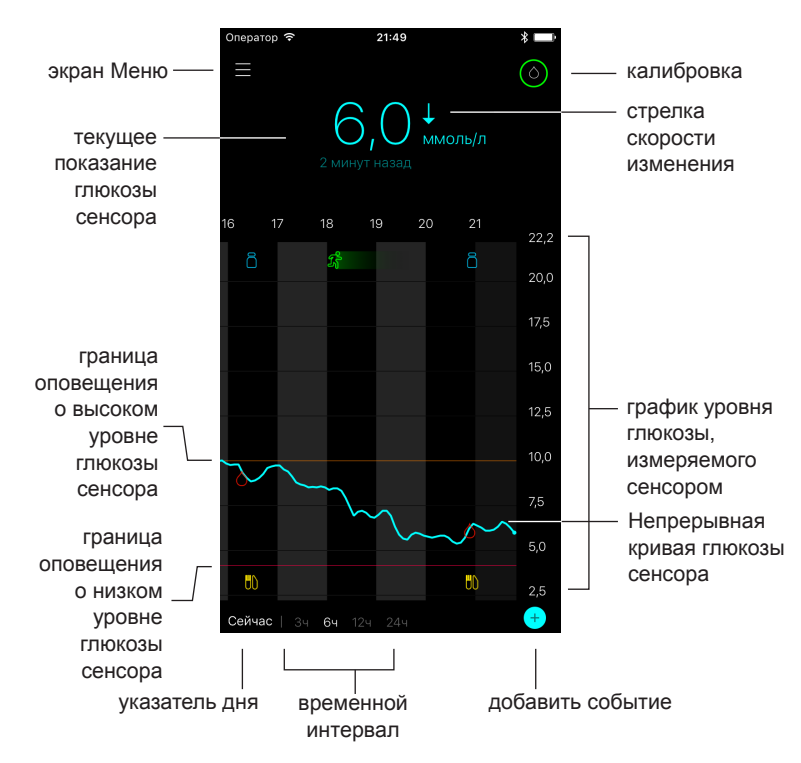

*Примечание: Экран зависит от мобильного устройства и платформы.*

*Примечание: При первом запуске приложения на экране Начальный не будут отображаться сведения сенсора. Первое значение глюкозы сенсора появится, когда вы подсоедините трансмиттер и откалибруете сенсор.*

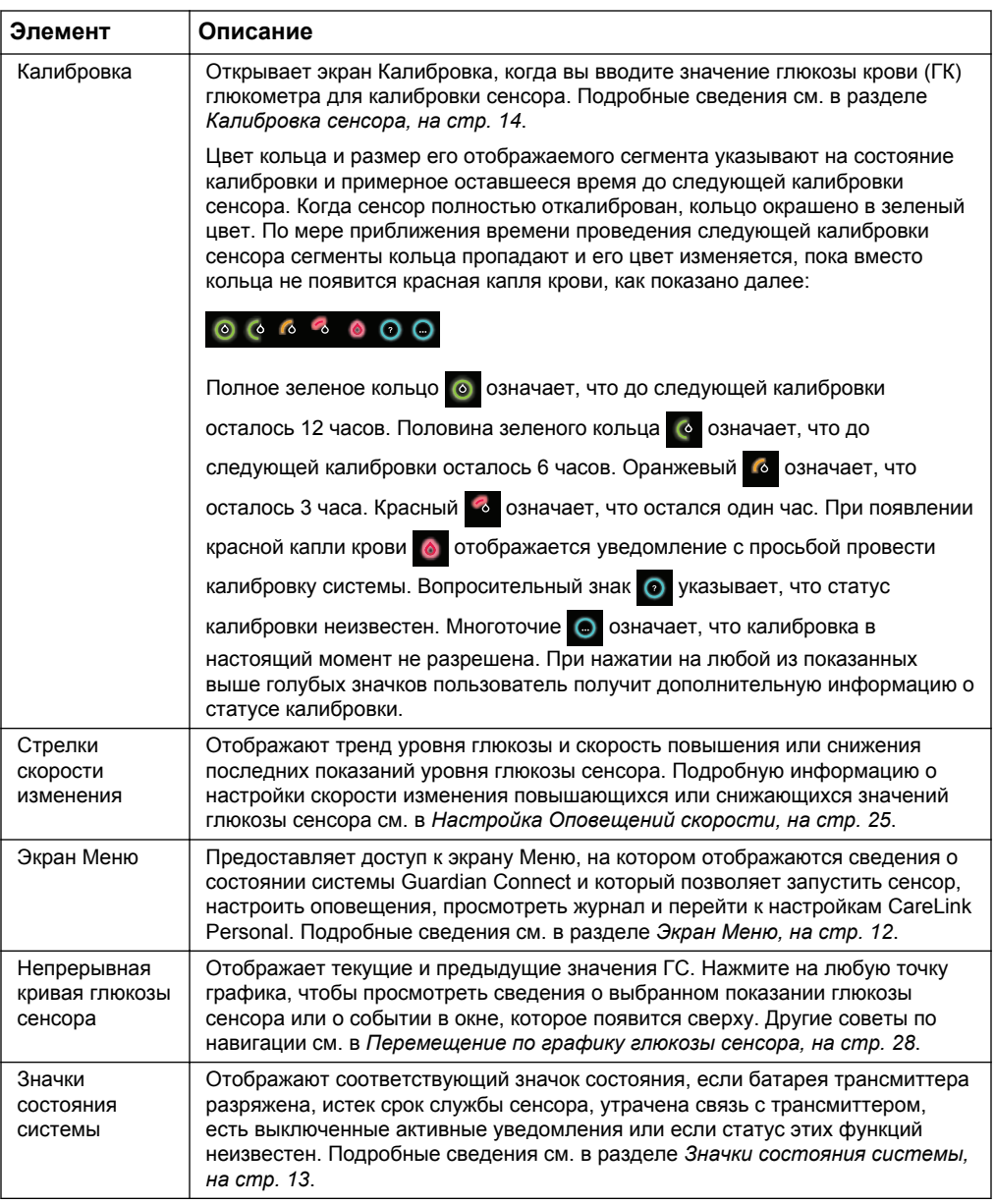

 $\top$ 

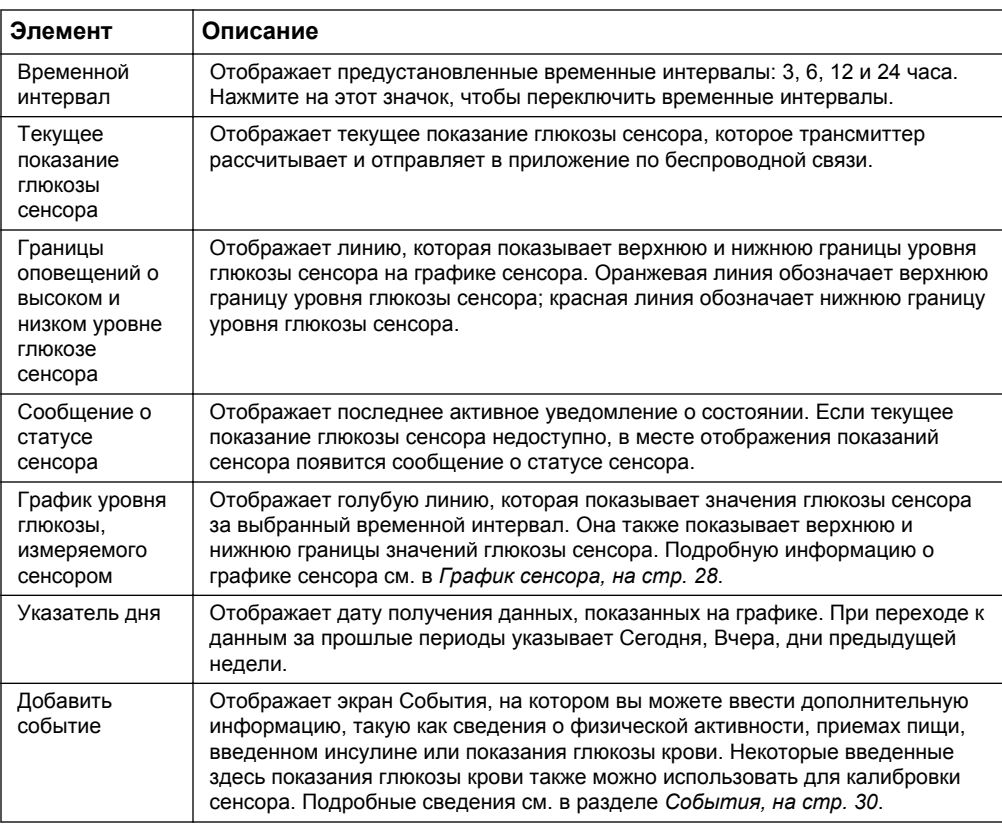

Τ

 $\overline{\phantom{a}}$ 

## <span id="page-17-0"></span>**Экран Меню**

Экран Меню появляется, когда вы нажимаете на Начальном экране.

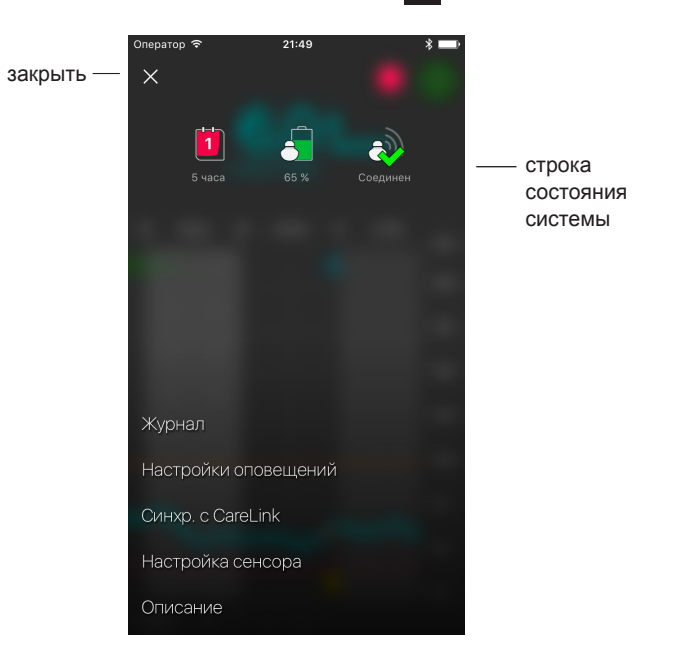

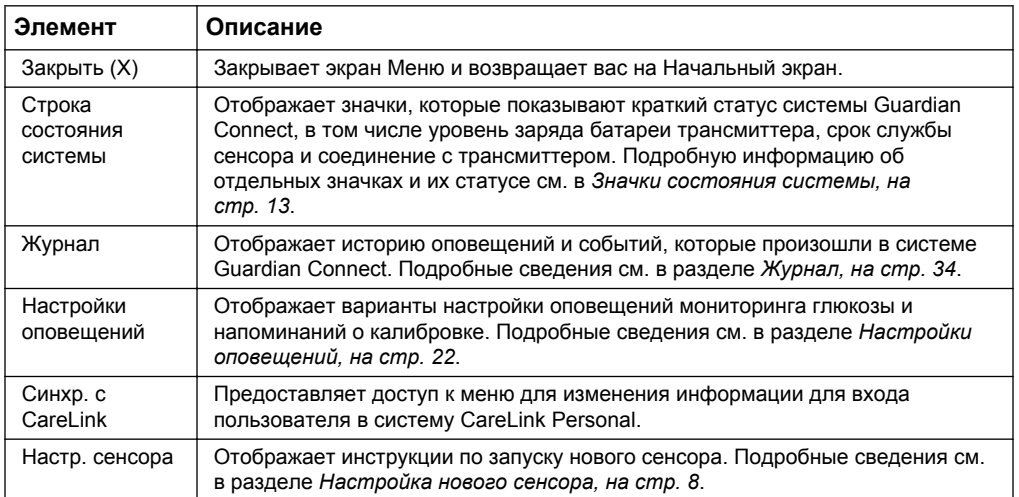

<span id="page-18-0"></span>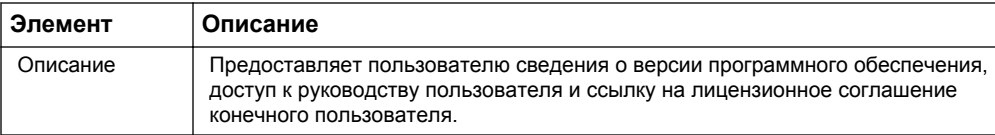

#### **Значки состояния системы**

Значки состояния системы появляются в верхней части экрана Меню. Эти значки позволяют вам быстро проверить состояние системы. Если состояние становится критическим и безотлагательно требует вашего внимания, на Начальном экране Guardian Connect рядом со значком Калибровка появится соответствующий значок состояния. Отображаемые на Начальном экране значки интерактивные и предоставляют больше информации о текущем состоянии системы.

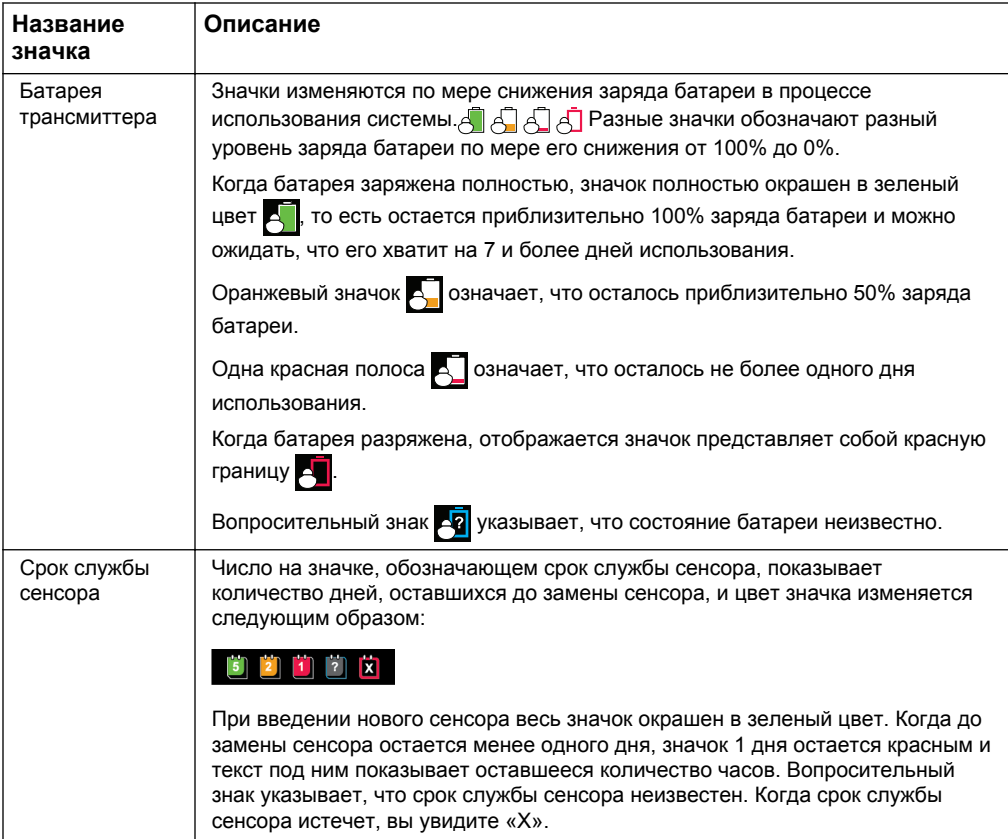

<span id="page-19-0"></span>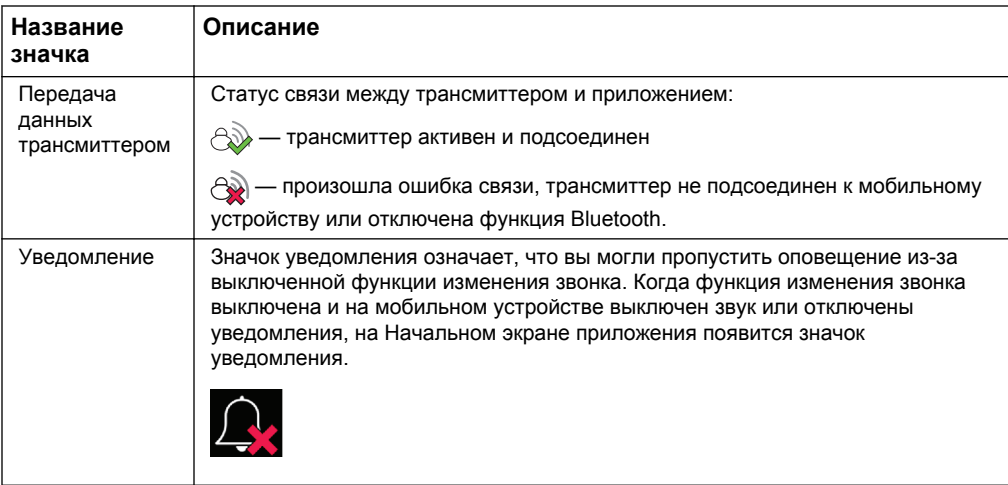

## **Калибровка сенсора**

Калибровка представляет собой процесс введения показания глюкометра для расчетов значений глюкозы сенсора. Сенсор необходимо регулярно калибровать, чтобы постоянно получать точные данные по глюкозе сенсора. Подробные сведения см. в разделе *[Рекомендации по калибровке, на стр. 15](#page-20-0)*.

*Примечание: Калибровку сенсора можно провести после подготовки системы Guardian Connect, которая занимает до двух часов с момента подсоединения сенсора к трансмиттеру. Значок калибровки появится только после завершения подготовки сенсора.*

Когда подойдет время калибровки сенсора, вы получите оповещение с просьбой откалибровать сенсор прямо сейчас. Обновленные значения глюкозы сенсора появятся в течение пяти минут после калибровки сенсора. Если вы не выполните калибровку, получив оповещение, трансмиттер перестанет рассчитывать значения глюкозы сенсора до проведения калибровки сенсора.

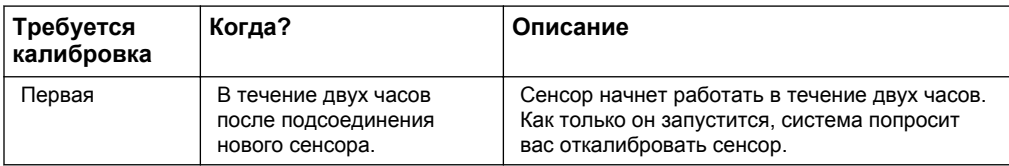

В следующей таблице описано, когда требуется калибровка сенсора.

<span id="page-20-0"></span>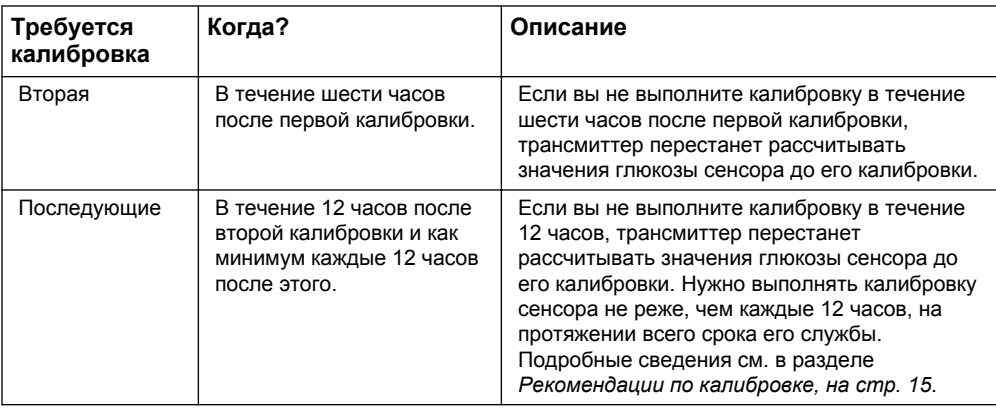

*Примечание: Кроме того, Вы можете получить дополнительное оповещение о калибровке «Калибровать сейчас», чтобы вы знали, что для улучшения работы сенсора требуется дополнительная калибровка. Если вы не выполните калибровку, получив оповещение «Калибровать сейчас», трансмиттер перестанет рассчитывать значения глюкозы сенсора до его калибровки. Кроме того, приложение может прекратить отображение значений глюкозы сенсора.*

## **Рекомендации по калибровке**

Для получения наилучших результатов калибровки сенсора следуйте приведенным ниже рекомендациям:

- Для повышения точности калибруйте три–четыре раза в течение дня через равные интервалы. При необходимости настройте напоминание о калибровке, как описано в *[Настройка напоминаний о калибровке, на](#page-31-0) [стр. 26](#page-31-0)*.
- Введите показание глюкометра в приложение сразу после измерения уровня глюкозы крови. Рекомендации по измерению уровня глюкозы крови см. в инструкции по эксплуатации глюкометра.
- Перед измерением уровня глюкозы крови всегда мойте руки.
- Производите забор проб крови для калибровки только из кончиков пальцев.
- Не используйте старые показания глюкометра или показания глюкометра для предыдущей калибровки.
- Если по какой-то причине калибровка прошла неудачно, то перед следующей попыткой подождите минимум 15 минут.

#### *Примечание: Если показания глюкометра существенно отличаются от показаний глюкозы сенсора, необходимо вымыть руки и повторить калибровку.*

#### **Введение показаний глюкометра для калибровки**

Вы можете ввести показание глюкометра для калибровки на экране Калибровка, как описано в этом разделе, или при введении показаний глюкометра на экране События, как описано в *[Введение показаний глюкометра, на стр. 30](#page-35-0)*.

Чтобы ввести показание глюкометра для калибровки сенсора:

- 1 Измерьте уровень глюкозы крови с помощью глюкометра.
- 2 Нажмите на значок калибровки на Начальном экране приложения.
- 3 С помощью цифровой клавиатуры введите значение глюкозы крови от 2,2 до 22,2 ммоль/л (от 40 до 400 мг/дл).
- 4 Убедитесь, что значение над клавиатурой верное. Если нет, нажмите  $\infty$ , чтобы очистить поле и ввести правильное значение.
- 5 Нажмите **Калибровать** в верхней части. Подтвердите значение, затем нажмите **Калибровать сенсор X,X ммоль/л (XX мг/дл)**.

Приложение вернется на Начальный экран, и на графике значений глюкозы сенсора в момент ввода значения появится капля крови. Показание глюкозы сенсора появляется в течение пяти минут после калибровки.

## **Оповещения**

Приложение Guardian Connect создает **оповещения глюкозы** и **оповещения о состоянии системы**. Эти оповещения сообщают об уровне глюкозы и о состоянии системы Guardian Connect.

#### **Предупреждения по глюкозе**

Вы можете настроить **оповещения глюкозы** для получения уведомлений в следующих ситуациях:

- Значения глюкозы сенсора повышаются или падают с определенной скоростью или выше нее.
- Значения глюкозы сенсора превысили установленную верхнюю границу или упали ниже нижней границы.
- Ожидается, что значения глюкозы сенсора превысят установленную верхнюю границу или упадут ниже нижней границы.

**Оповещения глюкозы** в системе Guardian Connect перечислены в следующей таблице:

**Русский**

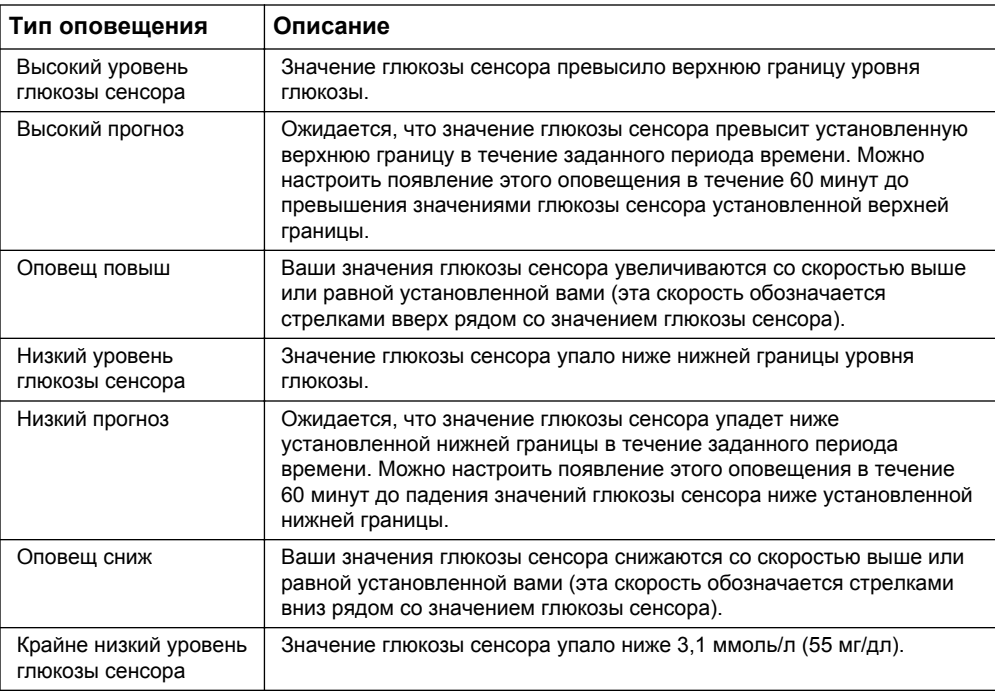

*Примечание: Вы получите оповещение «Крайне низкий уровень глюкозы сенсора» в любом случае, когда значение глюкозы сенсора достигнет 3,1 ммоль/л (55 мг/дл) или упадет ниже этого уровня. Это оповещение также произойдет со звуком независимо от громкости мобильного устройства или настройки функции изменения звонка в приложении. Но помните, что нужно включить уведомления приложения Guardian Connect на мобильном устройстве.*

Оповещения глюкозы можно задать и настроить во время настройки системы или как описано в *[Настройки оповещений, на стр. 22](#page-27-0)*.

#### **Оповещения о состоянии системы**

Система Guardian Connect также имеет **оповещения о состоянии** системы, которые уведомляют вас о необходимости предпринять какие-либо действия для правильной работы системы. В следующих таблицах перечислены все **оповещения о состоянии** системы. Подробную информацию о работе с этими оповещениями см. в *[Поиск и устранение неполадок, на стр. 36](#page-41-0)*.

<span id="page-23-0"></span>Далее перечислены **оповещения о состоянии** системы Guardian Connect:

После получения следующих оповещений о состоянии вы продолжите получать сведения об уровне глюкозы от сенсора, но следует ответить на эти оповещения, чтобы получать показания сенсора в будущем.

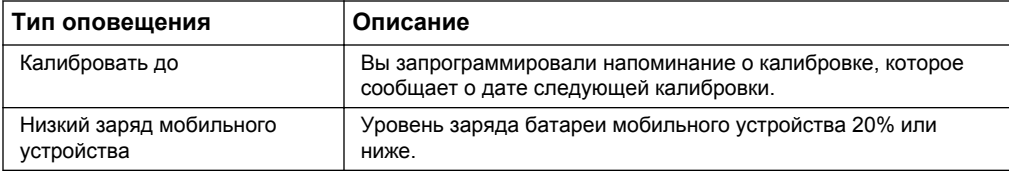

*Примечание: При использовании приложения батарея мобильного устройства разряжается быстрее.*

**Оповещения о состоянии** системы Guardian Connect перечислены в следующей таблице:

После получения следующих оповещений о состоянии вы перестанете получать сведения об уровне глюкозы от сенсора.

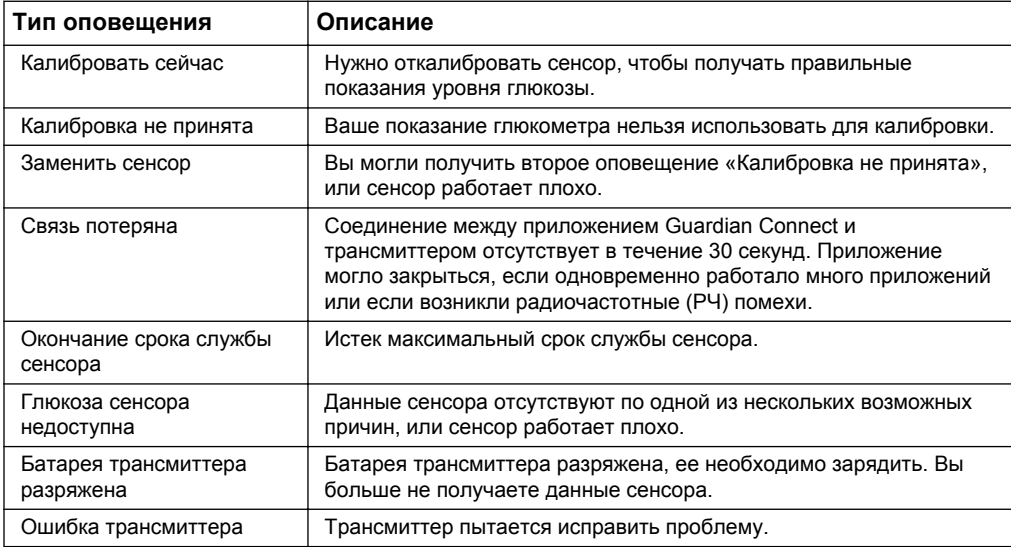

#### **Как приложение Guardian Connect оповестит вас**

В мобильном устройстве есть несколько вариантов настройки звуков уведомлений, такие как беззвучный режим и функция «Не беспокоить». В приложении Guardian Connect есть функции, которые обеспечивают получение вами оповещений

Guardian Connect даже в беззвучном режиме или при включенной функции «Не беспокоить» мобильного устройства. Чтобы точно получить все желаемые оповещения, сделайте следующее:

1 Включите уведомления от приложения Guardian Connect на мобильном устройстве.

Если уведомления выключены, вы увидите  $\bigcap$  на Начальном экране приложения Guardian Connect. Чтобы включить уведомления на мобильном устройстве, перейдите к настройкам мобильного устройства, нажав .

*Примечание: Пользователи Android, для работы функции изменения звонка нужно включить опцию «Do Not Disturb Permissions» в настройках Android.*

**ПРЕДУПРЕЖДЕНИЕ. Во время настройки нужно включить уведомления от приложения Guardian Connect на мобильном устройстве. Не отключайте уведомления приложения Guardian Connect в настройках вашего мобильного устройства. Если вы не включите уведомления от приложения Guardian Connect на мобильном устройстве, вы не сможете получать никакие оповещения даже при включенной функции изменения звонка в приложении. Убедитесь, что ваше мобильное устройство настроено таким образом, чтобы всегда разрешать уведомления от приложения Guardian Connect.**

2 Функция изменения звонка помогает вам всегда услышать оповещение, даже когда мобильное устройство находится в беззвучном режиме или когда включена функция «Не беспокоить».

В приложении есть функция изменения звонка, которая позволяет приложению проигрывать оповещения на максимальной громкости, даже если установлена низкая громкость звонка, беззвучный режим (вибрация) или если включена функция «Не беспокоить». Когда вы начинаете использовать приложение, **функция изменения звонка включена для всех оповещений**.

После исходной настройки вы можете выбрать, какие оповещения (оповещения о низком уровне глюкозы, оповещения о высоком уровне глюкозы и оповещения о состоянии) будут использовать функцию

изменения звонка. При желании вы можете полностью выключить функцию изменения звонка. Настойки функции изменения звонка не повлияют на оповещение «Крайне низкий уровень глюкозы сенсора».

3 Оповещение «Крайне низкий уровень глюкозы сенсора» прозвучит, даже если функция изменения звонка отключена.

Это оповещение будет срабатывать всегда, когда уровень глюкозы достигнет 3,1 ммоль/л (55 мг/дл). Если вы включите уведомления от приложения Guardian Connect на мобильном устройстве, то получите это оповещение в любом случае, даже если на мобильном устройстве включена функция «Не беспокоить», установлена низкая громкость звонка или беззвучный режим (вибрация).

#### **Изменение настроек функции изменения звонка**

- 1 Нажмите на Начальном экране приложения. Нажмите **Настр-ки оповещ.**. Затем нажмите **Звук**.
- 2 Переключите функцию **Коррекция** на Вкл. или Выкл.
- 3 Переключите **Опов. о низк. глк**, **Опов. о выс. глк** и **Оповещения о состоянии** на Вкл. или Выкл.
- 4 Нажмите **Сохранить** в верхней части экрана.
- **ПРЕДУПРЕЖДЕНИЕ. Если вы выключите функцию изменения звонка в приложении Guardian Connect, оповещения будут основаны на настойках звонка вашего мобильного устройства. Если включена функция «Не беспокоить», установлена низкая громкость звонка или беззвучный режим (вибрация), вы можете не услышать оповещения глюкозы сенсора и оповещения о состоянии.**

#### **Как работает функция изменения звонка?**

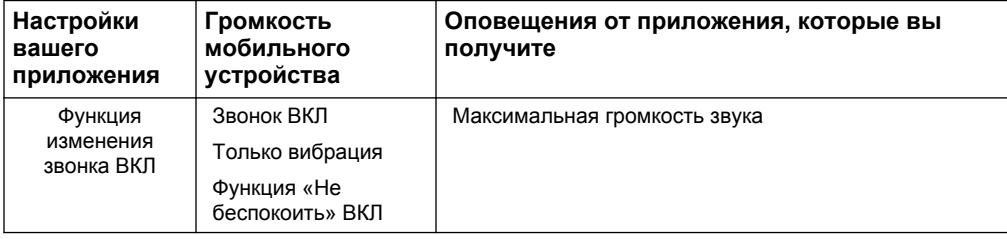

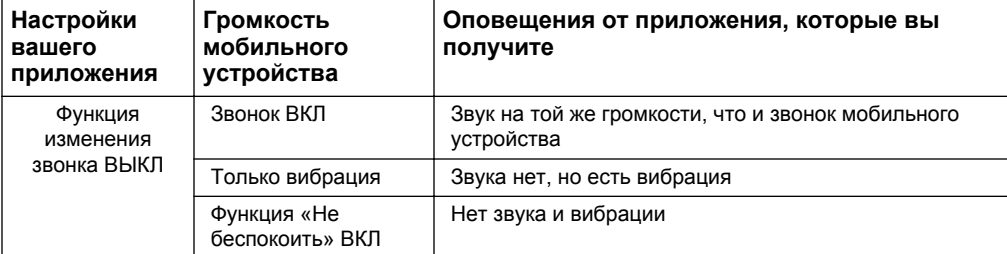

**Русский**

**ПРЕДУПРЕЖДЕНИЕ. Если подключены наушники, оповещения приложения Guardian Connect прозвучат через наушники. Если вы оставите наушники подключенными и не будете их использовать, вы можете не услышать оповещения глюкозы сенсора и оповещения о состоянии. ПРЕДУПРЕЖДЕНИЕ. Не закрывайте приложение Guardian Connect. Когда приложение закрыто, вы не получите оповещения глюкозы сенсора и оповещения о состоянии. ПРЕДУПРЕЖДЕНИЕ. Ваше мобильное устройство может автоматически закрыть приложение Guardian Connect при использовании другого приложения, например, игры. Когда приложение Guardian Connect закрыто, вы не будете получать оповещения о глюкозе сенсора и оповещения о состоянии. Периодически проверяйте, что приложение Guardian Connect открыто. ПРЕДУПРЕЖДЕНИЕ. Приложение Guardian Connect выдаст оповещение,**

**когда останется 20% заряда батареи мобильного устройства. Не позволяйте мобильному устройству выключаться из-за низкого заряда батареи, поскольку при этом вы не получите оповещения глюкозы сенсора и оповещения о состоянии. Всегда имейте с собой зарядное устройство, чтобы при необходимости зарядить батарею.**

- <span id="page-27-0"></span>*Примечание: Настройка громкости аудио используется для изменения громкости музыки, видео и звуков в играх и других приложениях. Настройка громкости звонка используется для изменения громкости телефонных звонков, текстовых сообщений и других уведомлений. При включенной функции изменения звонка оповещения приложения Guardian Connect всегда будут звучать на максимальной громкости аудио мобильного устройства. Для пользователей iOS, когда приложение Guardian Connect открыто или работает в фоновом режиме, кнопки изменения громкости сбоку от экрана мобильного устройства изменяют только громкость аудио (не громкость звонка).*
- *Примечание: При запуске оповещения и активной функции изменения звонка вы можете на короткое время увидеть на экране настройки громкости телефона, когда приложение Guardian Connect будет изменять громкость. Затем вы можете продолжать использование устройства без каких-либо дополнительных действий. Экран настройки громкости может появиться еще раз, когда приложение Guardian Connect будет восстанавливать ранее настроенный уровень громкости.*

#### **Настройки оповещений**

#### **Настройка оповещений о высоком уровне глюкозы**

Настройки оповещений о высоком уровне глюкозы включают следующее:

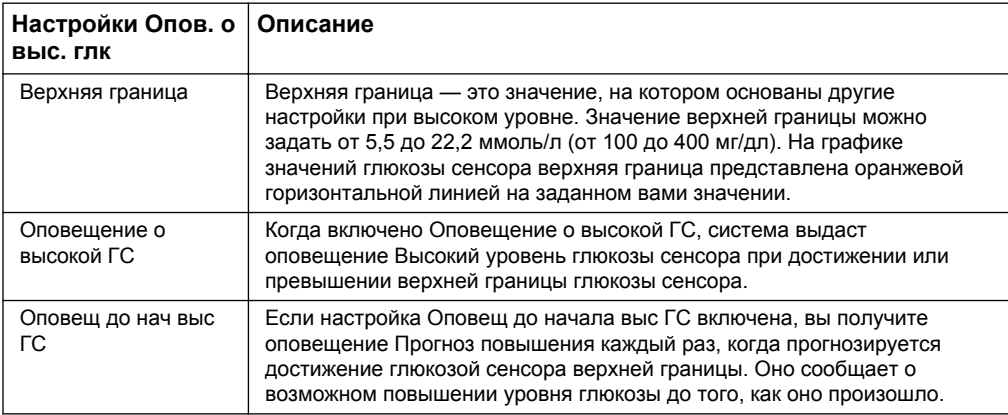

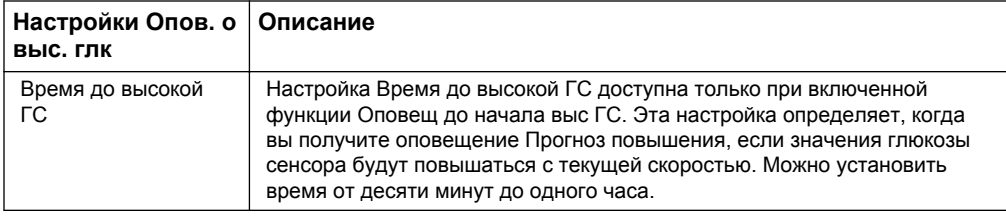

Чтобы настроить оповещения о высокой ГС:

- 1 На Начальном экране нажмите и выберите **Настр-ки оповещ.** > **Опов. о выс. глк**.
- 2 Нажимайте на **Весь день**, чтобы переключиться между оповещениями в течение дня и разными оповещениями для дня и ночи. Если вы выберете разные оповещения для дня и ночи, появятся два перечня настроек.
- 3 Для оповещений в дневное время нажмите **День начинается в** и выберите желаемое время начала дневного периода.
- 4 Нажмите **Верхняя граница** и задайте желаемый диапазон от 5,5 ммоль/л до 22,2 ммоль/л (от 100 мг/дл до 400 мг/дл). Включится **Оповещение о высокой ГС**.
- 5 Вернитесь на экран Оповещения о высокой ГС и нажмите **Сохранить**.
- 6 Если вы хотите получать оповещения, когда уровень глюкозы сенсора подходит к высокой границе:
	- a. Включите **Оповещ до начала выс ГС**.
	- b. Нажмите **Время до высокой ГС** и задайте желаемое время, когда вы хотите получить оповещение Прогноз повышения.
- 7 Если вы настраиваете разные оповещения для дня и ночи, нажмите **Ночь начинается в**, выберите время и повторите шаги 4 и 5, чтобы настроить оповещения в ночное время.
- 8 Нажмите **Сохранить** в верхней части экрана, чтобы сохранить настройки. Затем нажмите **Настр-ки оповещ.**, чтобы задать настройки других оповещений, такие как время периодичности повторения оповещений, которые вы только что настроили.
- 9 Завершив настройку оповещений, нажмите **Начальный экран**, чтобы вернуться на Начальный экран.

#### **Настройка оповещений о низком уровне глюкозы**

Настройки оповещений о низком уровне глюкозы включают следующее:

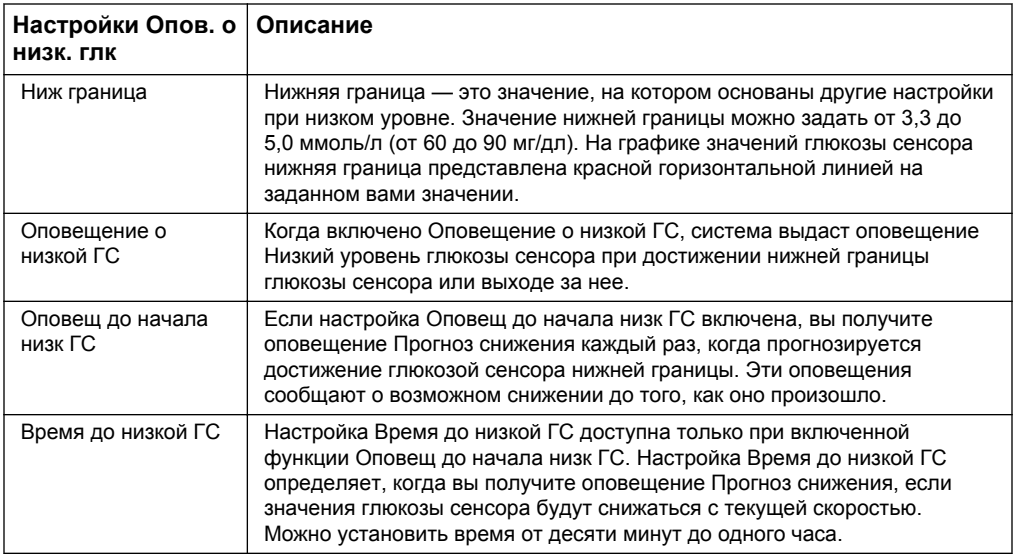

Вы можете задать настройки оповещений о низкой ГС для всего дня или использовать разные настройки для дня и ночи.

Чтобы настроить оповещения о низкой ГС:

1 На Начальном экране нажмите и выберите **Настр-ки оповещ.** > **Опов. о низк. глк**.

2 Нажимайте на **Весь день**, чтобы переключиться между оповещениями в течение дня и разными оповещениями для дня и ночи. Если вы выберете разные оповещения для дня и ночи, появятся два перечня настроек.

- 3 Для оповещений в дневное время нажмите **День начинается в** и выберите время начала дневного периода.
- 4 Нажмите **Нижняя граница** и задайте желаемый диапазон от 3,3 ммоль/л до 5,0 ммоль/л (от 60 мг/дл до 90 мг/дл). Включится **Оповещение о низкой ГС**.
- 5 Вернитесь на экран Оповещения о низкой ГС и нажмите **Сохранить**.
- 6 Если вы хотите получать оповещения, когда уровень глюкозы сенсора подходит к нижней границе:
- <span id="page-30-0"></span>a. Включите **Оповещ до начала низк ГС**.
- b. Нажмите **Время до низкой ГС** и задайте желаемое время, когда вы хотите получить оповещение Прогноз снижения.
- 7 Если вы настраиваете разные оповещения для дня и ночи, нажмите **Ночь начинается в**, выберите время и повторите шаги 4 и 5, чтобы настроить оповещения в ночное время.
- 8 Нажмите **Настр-ки оповещ.**, чтобы сохранить настройки и задать другие настройки оповещений, например, время периодичности повторения оповещений, которые вы только что настроили.
- 9 Завершив настройку оповещений, нажмите **Начальный экран**, чтобы вернуться на Начальный экран.

#### **Настройка Оповещений скорости**

Оповещения скорости уведомляют вас о том, когда значения глюкозы сенсора растут (Оповещение повышения) или падают (Оповещение снижения) со скоростью, равной или выше установленной. Эти оповещения помогают вам понять, как на уровень глюкозы влияет, например, прием пищи или физическая активность.

На Начальном экране такое быстрое повышение или снижение значений обозначается стрелками, как показано на *[Экран Начальный, на стр. 9](#page-14-0)*. Чем больше стрелок, тем быстрее изменяются значения.

Чтобы настроить оповещения скорости:

- 1 На Начальном экране нажмите **и выберите Настр-ки оповещ.** > **Оповещ. скорости**.
- 2 Включите **Оповещение повышения**.

Появятся три настройки с количеством стрелок, соответствующим скорости повышения, равной или ниже скорости, которую вы установили для оповещения. Одна стрелка отображается при повышении на 0,06 ммоль/л (1 мг/дл; две стрелки — при повышении на 0,11 ммоль/л (2 мг/дл); и три стрелки — при повышении на 0,17 ммоль/л (3 мг/дл).

- 3 Нажмите стрелку со скоростью повышения, которую вы хотите задать.
- 4 Включите **Оповещение снижения**.

Появятся три настройки с количеством стрелок, соответствующим скорости снижения, равной или выше скорости, которую вы установили для оповещения. Одна стрелка отображается при снижении на 0,06 ммоль/л (1 мг/дл; две стрелки — при снижении на 0,11 ммоль/л (2 мг/дл); и три стрелки — при снижении на 0,17 ммоль/л (3 мг/дл).

- <span id="page-31-0"></span>5 Нажмите стрелку со скоростью снижения, которую вы хотите задать.
- 6 Нажмите **Сохранить** > **Настр-ки оповещ.** в верхней части экрана, чтобы вернуться к экрану Настройки оповещений. Затем нажмите **Начальный экран** для возврата к экрану Начальный приложения.

#### **Установка времени повторения оповещения**

Функция повторения позволяет задать время периодичности повторения оповещений. Эта функция напомнит об оповещении через установленный период времени, если будет сохраняться состояние, вызвавшее оповещение. Можно установить время периодичности повторения оповещений о высокой ГС и повышении ГС, отличное от такового оповещений о низкой ГС и снижении ГС.

Чтобы задать время периодичности повторения оповещений:

- 1 На Начальном экране нажмите и выберите **Настр-ки оповещ.** > **Время повтор.**.
- 2 Нажмите **Оповещения о высокой ГС и повышении** и установите желаемый период времени до напоминания о сохраняющемся состоянии, вызвавшем оповещение.
- 3 Нажмите **Оповещения о низкой ГС и снижении** и установите желаемый период времени до напоминания о сохраняющемся состоянии, вызвавшем оповещение.
- 4 Нажмите **Сохранить** > **Настр-ки оповещ.** в верхней части экрана, чтобы вернуться к экрану Настройки оповещений. Затем нажмите **Начальный экран** для возврата к экрану Начальный приложения.

#### **Настройка напоминаний о калибровке**

Напоминания о калибровке уведомляют вас о том, что пора калибровать сенсор. Вы можете поставить себе напоминание о том, что через определенный период времени следует провести калибровку. Например, если вы установите напоминание за 30 минут, то получите оповещение «Откалибруйте к» за 30 минут до того, как нужно будет ввести показание глюкометра для калибровки.

Чтобы установить напоминание о калибровке:

- 1 На Начальном экране нажмите и выберите **Настр-ки оповещ.** > **Напом. о калибровке**.
- 2 Включите **Напоминание**.
- 3 Установите, за какой период времени до калибровки сенсора произойдет оповещение.

4 Нажмите **Сохранить** > **Настр-ки оповещ.** в верхней части экрана, чтобы вернуться к экрану Настройки оповещений. Затем нажмите **Начальный экран** для возврата к экрану Начальный приложения.

#### **Настройка функции изменения звонка**

Вы можете настроить, какие типы оповещений будут сопровождаться звуковым сигналом независимо от настроек звонка устройства. При первом запуске приложения все оповещения будут изменять настройки звонка устройства. Вы можете настроить функцию изменения звонка, если не хотите, чтобы приложение изменяло звонок устройства.

Чтобы настроить изменение звонка:

- 1 Нажмите на Начальном экране приложения. Нажмите **Настр-ки оповещ.**. Затем нажмите **Звук**.
- 2 Переключите функцию **Коррекция** на Вкл. или Выкл.
- 3 Переключите **Опов. о низк. глк**, **Опов. о выс. глк** или **Оповещения о состоянии** на Вкл. или Выкл.
- 4 Нажмите **Сохранить** в верхней части экрана.
- *Примечание: Настройка громкости аудио используется для изменения громкости музыки, видео и звуков в играх и других приложениях. Настройка громкости звонка используется для изменения громкости телефонных звонков, текстовых сообщений и других уведомлений. При включенной функции изменения звонка оповещения приложения Guardian Connect всегда будут звучать на максимальной громкости аудио мобильного устройства. Для пользователей iOS, когда приложение Guardian Connect открыто или работает в фоновом режиме, кнопки изменения громкости сбоку от экрана мобильного устройства изменяют только громкость аудио (не громкость звонка).*

#### **Как отвечать на оповещения Guardian Connect**

При появлении оповещения Guardian Connect вы увидите уведомление на мобильном устройстве (как при использовании других приложений). Мобильное устройства также может издать звуковой сигнал или вибрировать, в зависимости от настроек, как описано в *[Как приложение Guardian Connect](#page-23-0) [оповестит вас, на стр. 18](#page-23-0)*.

<span id="page-33-0"></span>Получив оповещение Guardian Connect, следует открыть приложение и ответить на оповещение. Сокрытие уведомления просто удалит его из списка уведомлений на экране вашего мобильного устройства. Если вы скроете уведомление на мобильном устройстве, но не выполните никаких действий, оповещение может повториться.

Открыв приложение, вы увидите оповещение на экране. Удалить оповещение о состоянии системы можно, нажав **OK**. В случае оповещений об уровне ГС вы можете либо смахнуть оповещение вверх, что приведет к его повторению через заданный период времени, либо смахнуть оповещение вниз, чтобы задать новое время повторения.

## **График сенсора**

График сенсора показывает текущее показание глюкозы сенсора. Он также позволяет просматривать предыдущие показания глюкозы сенсора и введенные вами события.

#### **Перемещение по графику глюкозы сенсора**

- Сдвиньте центр графика вправо или влево, чтобы просмотреть предыдущие данные и вернуться в текущее положение.
- Растяните или сожмите центральную часть графика пальцами, чтобы увеличить или уменьшить масштаб отображения данных.
- Дважды нажмите на график, чтобы просмотреть его при масштабе 3 часа, 6 часов, 12 часов или 24 часа.
- Нажмите на горизонтальную ось времени с правой стороны экрана, чтобы переместить выбранную временную точку в центр экрана. Так можно просмотреть сведения о выбранном показании глюкозы сенсора или о событии в окне информации, отображаемом над графиком. Подробные сведения см. в разделе *[Окна информации на графике, на стр. 29](#page-34-0)*.
- Дважды нажмите на вертикальную ось значений глюкозы сенсора в нижней части экрана, чтобы вернуться к отображению текущего показания глюкозы сенсора.

#### <span id="page-34-0"></span>**Окна информации на графике**

Когда вы нажимаете на любую точку на графике, выбранное время отмечается вертикальным курсором, и над выбранным событием или показанием глюкозы сенсора появляется окно информации. См. пример на рисунке:

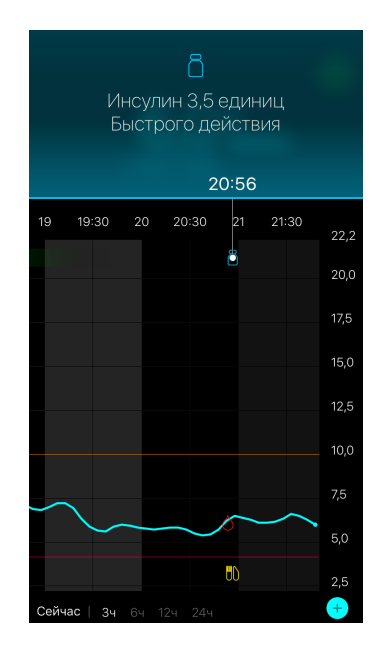

Если выбрано показание глюкозы сенсора, в окне информации содержится значение глюкозы сенсора, дата и время его получения и стрелки скорости изменения. Этот вид аналогичен отображению текущего значения глюкозы сенсора на Начальном экране. Если за выбранный момент времени нет значения глюкозы сенсора, окно информации будет содержать сообщение о состоянии сенсора в этот момент.

Если выбрано событие, то в окне информации будут даны сведения, соответствующие типу события. Подробные сведения см. в разделе *[События,](#page-35-0) [на стр. 30](#page-35-0)*.

Вы можете тянуть курсор вдоль графика, пропуская пятиминутные интервалы, пока не дойдете до нужного значения глюкозы сенсора.

Окна информации появляются на несколько секунд и затем закрываются.

## <span id="page-35-0"></span>**События**

Событие помогают фиксировать информацию о том, что может влиять на уровень глюкозы. На экране События приложения Вы можете вводить и сохранять определенные типы событий.

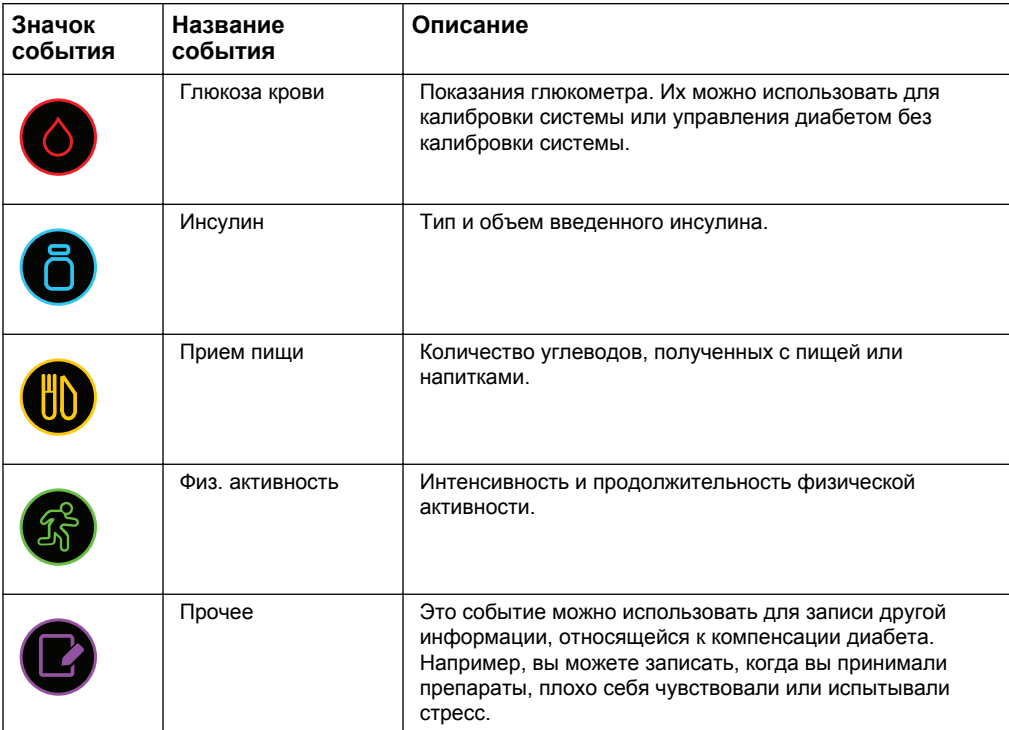

*Примечание: Приучите себя записывать все события сразу. Если вы совершите ошибку при записи события, можно удалить его и ввести заново.*

#### **Введение показаний глюкометра**

Если вы измеряете глюкозу крови, например, в связи с приемом пищи или быстрым повышением или снижением глюкозы крови, вы можете ввести результаты измерений в приложение.

Вы также можете использовать введенные показания глюкометра для калибровки, если в момент введения события разрешена калибровка. Использовать показание глюкометра для калибровки можно, если полученное значение составляет от 2,2 до 22,2 ммоль/л (от 40 до 400 мг/дл). Если вы калибруете сенсор с экрана Глюкоза крови, то можете ввести текущее значение глюкозы крови или значение, которое получено не позднее, чем 10 минут назад.

*Примечание: При записи события вы можете ввести значение глюкозы крови от 1,1 до 33,3 ммоль/л (от 20 до 600 мг/дл). Однако для калибровки сенсора следует вводить значение глюкозы крови от 2,2 до 22,2 ммоль/л (от 40 до 400 мг/дл).*

Чтобы ввести показание глюкометра на экране События:

- 1 Измерьте уровень глюкозы крови с помощью глюкометра.
- 2 Нажмите + в нижней части Начального экрана.
- 3 Нажмите (6) на экране События.
- 4 Если нужно изменить дату или время записи, нажмите **Время** и внесите нужные изменения.
- 5 Введите показание глюкометра с помощью клавиатуры.
- 6 Убедитесь, что значение над клавиатурой верное. Если значение неверное, нажмите  $\infty$ , чтобы очистить поле и ввести правильное значение.
- 7 Нажмите **Сохранить** в верхней части экрана.
- 8 Если вы получите сообщение с инструкцией немедленно провести калибровку:
	- Чтобы передать введенное показание глюкозы сенсору, нажмите **Калибровать сенсор X,X ммоль/л (XX мг/дл)**.
	- Если вы не хотите передавать это показание сенсору, выберите **Сохранить**.
	- Если нужно изменить или отменить запись, нажмите **Отмена**.

Приложение вернет вас на Начальный экран, и в выбранный момент времени на графике появится  $\bigcirc$ .

#### **Введение сведений об инъекции инсулина**

Если вы ввели инсулин с помощью инсулиновой помпы, шприца-ручки или шприца, можно записать введенное количество инсулина в приложении.

Чтобы ввести тип и объем введенного инсулина:

- 1 Сделайте заметку о типе и объеме инъекции.
- 2 Нажмите + в нижней части экрана Начальный.
- 3 Нажмите (6) на экране События.
- 4 Если нужно изменить дату или время записи, нажмите **Время** и внесите нужные изменения.
- 5 Введите объем инсулина с помощью цифровой клавиатуры.
- 6 Убедитесь, что значение над клавиатурой верное. Если нет, нажмите  $\oslash$ , чтобы очистить поле и ввести правильное значение.
- 7 Нажмите **Тип** и выберите тип введенного инсулина:
	- Быстрого действия
	- Продленного действия
- 8 Нажмите **Готово** в верхней части экрана. Приложение вернет вас на Начальный экран, и в выбранный момент времени на графике появится  $\beta$ .

#### **Введение сведений о приемах пищи**

В приложении можно записывать сведения о углеводах, потребленных с пищей или напитками.

Чтобы ввести сведения о приеме пищи:

- 1 Определите общее количество (в граммах) углеводов в пище, перекусе или напитке, который вы собираетесь употребить.
- 2 Нажмите + в нижней части экрана Начальный.
- 3 Нажмите **(1)** на экране События.
- 4 Если нужно изменить дату или время записи, нажмите **Время** и внесите нужные изменения.
- 5 Введите потребленное количество углеводов с помощью цифровой клавиатуры.
- 6 Убедитесь, что значение над клавиатурой верное. Если нет, нажмите  $\infty$ , чтобы очистить поле и ввести правильное значение.
- 7 Нажмите **Готово** в верхней части экрана. Приложение вернет вас на Начальный экран, и в выбранный момент времени на графике появится  $\| \|\|$ .

#### **Введение сведений о физической активности**

В приложении можно вводить сведения о физической активности. Будьте последовательны и вводите маркер до или после каждой физической нагрузки.

Чтобы ввести сведения о физической активности:

- 1 Сделайте заметку о том, как долго вы занимались (длительность) и насколько вам было легко или тяжело (интенсивность).
- 2 Нажмите + в нижней части экрана Начальный.
- **3** Нажмите  $\circledast$  на экране События.
- 4 Если нужно изменить дату или время, нажмите **Время** и установите нужный день и время физической активности.
- 5 Нажмите **Длительность** и установите время, в течение которого вы занимались.

Над цифровой клавиатурой появится введенное значение.

- 6 Нажмите **Интенсивность** и выберите Высокая, Средняя или Низкая, чтобы обозначить интенсивность нагрузки.
- 7 Нажмите **Готово** в верхней части экрана. Приложение вернет вас на Начальный экран, и в выбранный момент времени на графике появится  $\mathbb{R}$ .

#### **Введение других событий**

В приложении можно вводить события, отличные от измерения глюкозы крови, введения инсулина, потребленных углеродов и физической нагрузки. Например, вы можете записать, когда вы принимали препараты, плохо себя чувствовали или испытывали стресс.

Чтобы ввести другие события:

- 1 Нажмите + в нижней части экрана Начальный.
- 2 Нажмите на экране События.
- 3 Введите нужные сведения в текстовое поле.
- 4 Нажмите **Готово** в верхней части экрана. Приложение вернет вас на Начальный экран, и в выбранный момент времени на графике появится  $\Box$

## <span id="page-39-0"></span>**Журнал**

На экране Журнал отображается история оповещений и событий, которые произошли за выбранный день, при этом вверху будут последние записи.

Чтобы просмотреть записи в Журнале:

- 1 На Начальном экране нажмите и выберите **Журнал**.
- 2 Чтобы просмотреть нужные сведения, выполните любое из следующих действий:
	- Нажмите **Оповещения** или **События**, чтобы отфильтровать список по типу. Также можно выбрать **Все**, чтобы просмотреть весь список.
	- Для просмотра записей передвигайте список вниз и вверх.
	- Чтобы удалить запись о событии, смахните ее влево и нажмите **Удалить**.

*Примечание: Вы не можете удалять оповещения и события калибровки.*

- Нажмите на нужную запись, чтобы увеличить ее и просмотреть подробную информацию. Также можно использовать стрелки  $\wedge$  и  $\vee$  в верхней части развернутого просмотра, чтобы переходить по записям в списке.
- 3 Если вы просматриваете какое-либо событие или оповещение в развернутом формате, нажмите **Журнал** > **Начальный**, чтобы вернуться на экран Начальный. Если вы находитесь на основном экране Журнал, нажмите **Начальный**, чтобы вернуться на экран Начальный.

## **Синхронизация данных с веб-сайтом CareLink Personal**

Система Guardian Connect позволяет партнерам по медицинской помощи просматривать ваши данные удаленно. Она также позволяет ежедневно отправлять данные системы Guardian Connect на веб-сайт CareLink Personal. Для этого есть автоматическая функция под названием «Синхр. с CareLink».

Автоматическая функция Синхр. с CareLink отправляет отображаемые в приложении данные на вкладку CareLink Connect веб-сайта CareLink Personal. Эти данные передаются приблизительно каждые пять минут при наличии интернетсоединения с веб-сайтом. Эта функция также автоматически отправляет историю сенсора для создания отчетов CareLink примерно каждые 24 часа. Вы или ваш партнер по медицинской помощи можете просмотреть эти сведения на веб-сайте CareLink Personal по адресу carelink.minimed.eu. Помните, что для отправки данных на веб-сайт ваше мобильное устройство должно быть подключено к интернету. Ваш провайдер может взимать плату за использование сотовой связи.

Если функция Синхр. с CareLink выключена, приложение не будет отправлять данные сенсора на веб-сайт CareLink Personal.

Кнопка **Загрузить сейчас** позволяет сразу отправить данные истории сенсора на веб-сайт для создания отчетов.

## **Предоставление партнеру по медицинской помощи доступа к веб-сайту CareLink Personal**

Когда приложение синхронизировано с веб-сайтом CareLink Personal, вы можете предложить члену семьи, другу или партнеру по медицинской помощи отслеживать информацию о диабете на веб-сайте. Чтобы зайти на веб-сайт CareLink Personal, перейдите на carelink.minimed.eu на персональном компьютере или нажмите кнопку **Управ. партнерами по мед. пом.** в приложении. Здесь можно создать имя пользователя и временный пароль для каждого партнера по медицинской помощи. Ваши партнеры по медицинской помощи будут использовать эти данные для входа в систему и доступа к информации о диабете на веб-сайте.

*Примечание: Ваши партнеры по медицинской помощи будут использовать данные для входа в систему CareLink, которые вы создадите для них на веб-сайте CareLink Personal.*

Для получения дополнительной информации на вкладке CareLink Connect см. *руководство пользователя CareLink Connect* на вкладке CareLink Connect CareLink Personal.

## **Отсоединение трансмиттера от сенсора**

Инструкции по отсоединению трансмиттера от сенсора см. в руководстве пользователя по трансмиттеру.

#### **Повторное подсоединение существующего сенсора**

При необходимости можно повторно подсоединить трансмиттер к существующему сенсору. Просто подсоедините трансмиттер к сенсору. Когда приложение распознает соединение, подтвердите, что это существующий сенсор. Установка соединения с существующим сенсором может занять несколько секунд. При повторном подсоединении существующего сенсора ему потребуется еще один период подготовки, прежде чем можно будет начать калибровку.

## <span id="page-41-0"></span>**Поиск и устранение неполадок**

Следующая таблица содержит информацию по поиску и устранению неисправностей оповещений.

**Русский**

## **Оповещения**

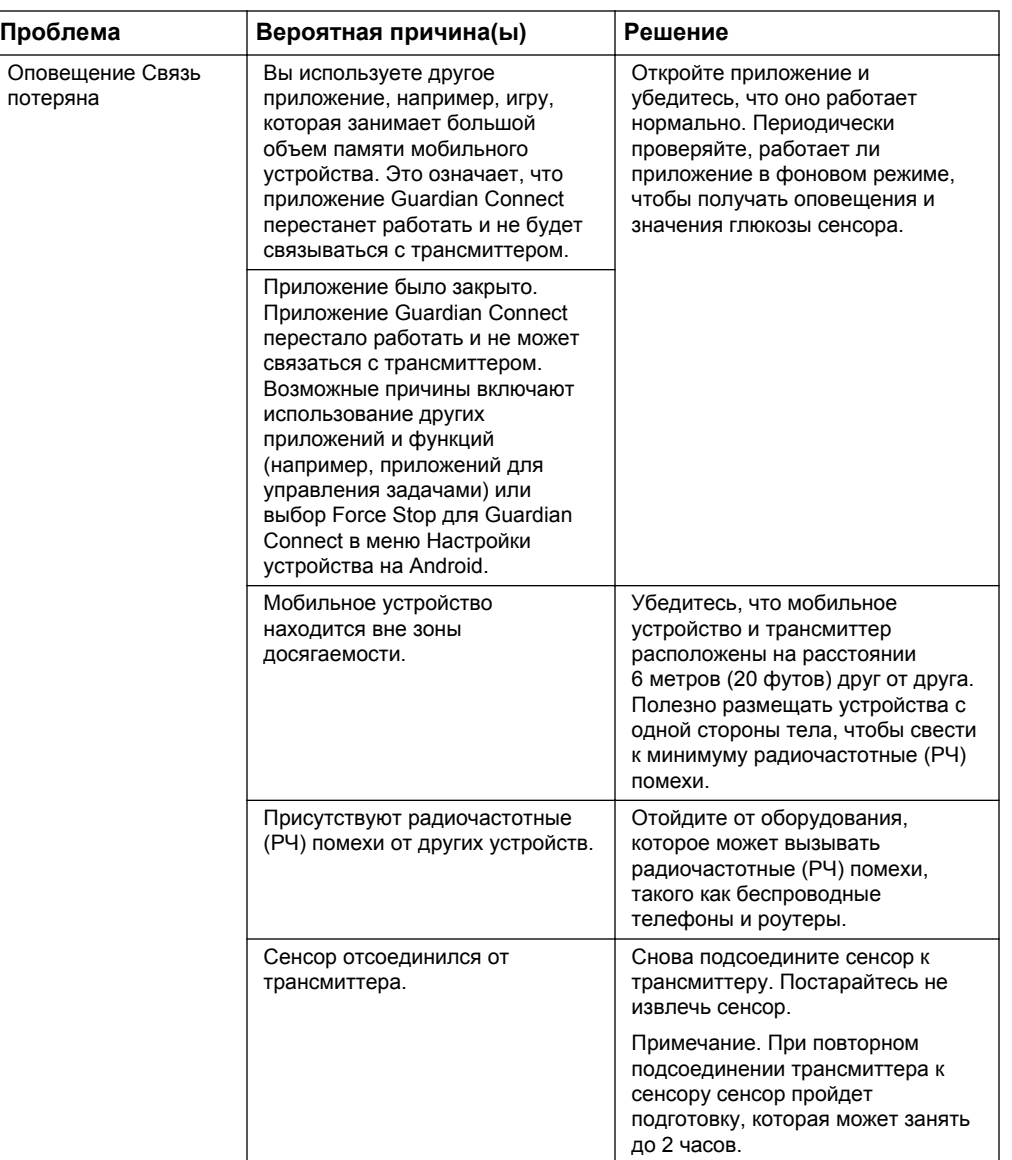

Τ

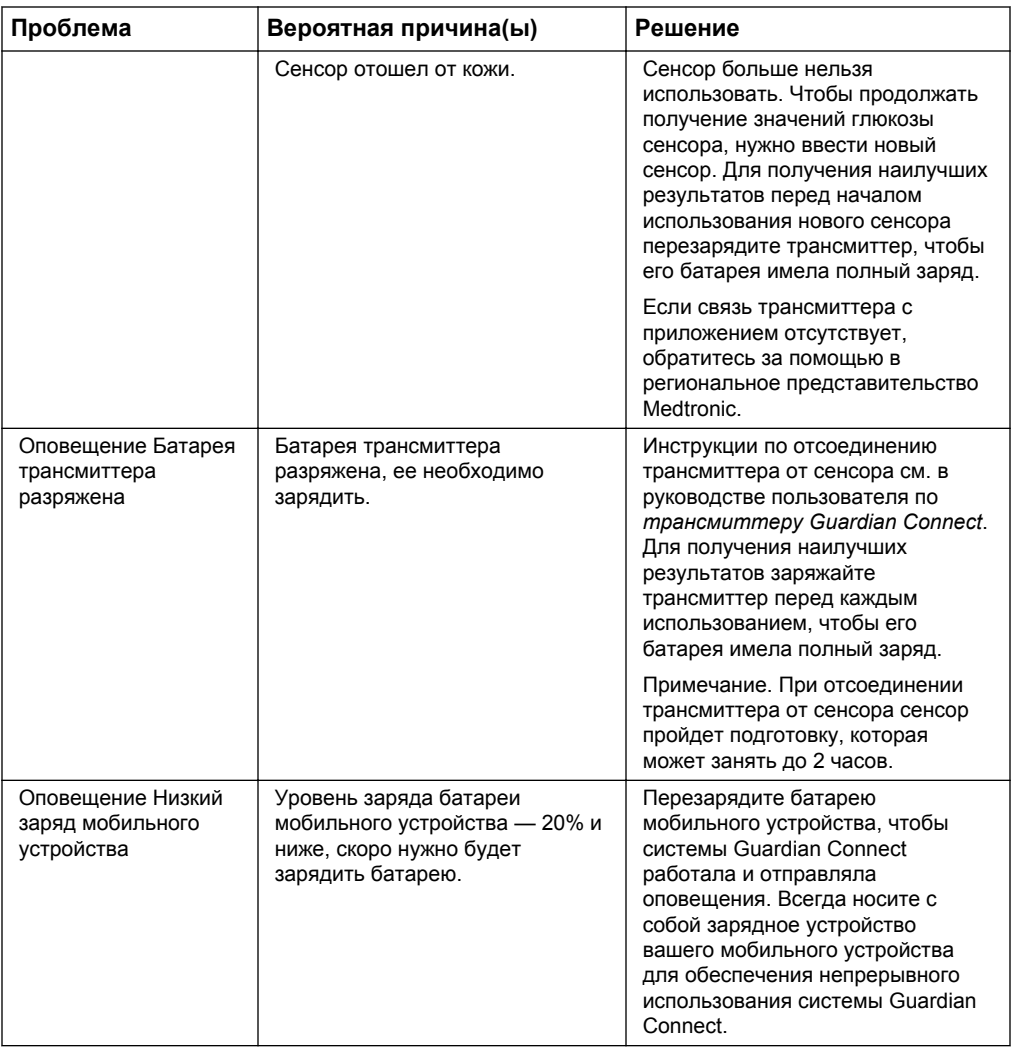

 $\top$ 

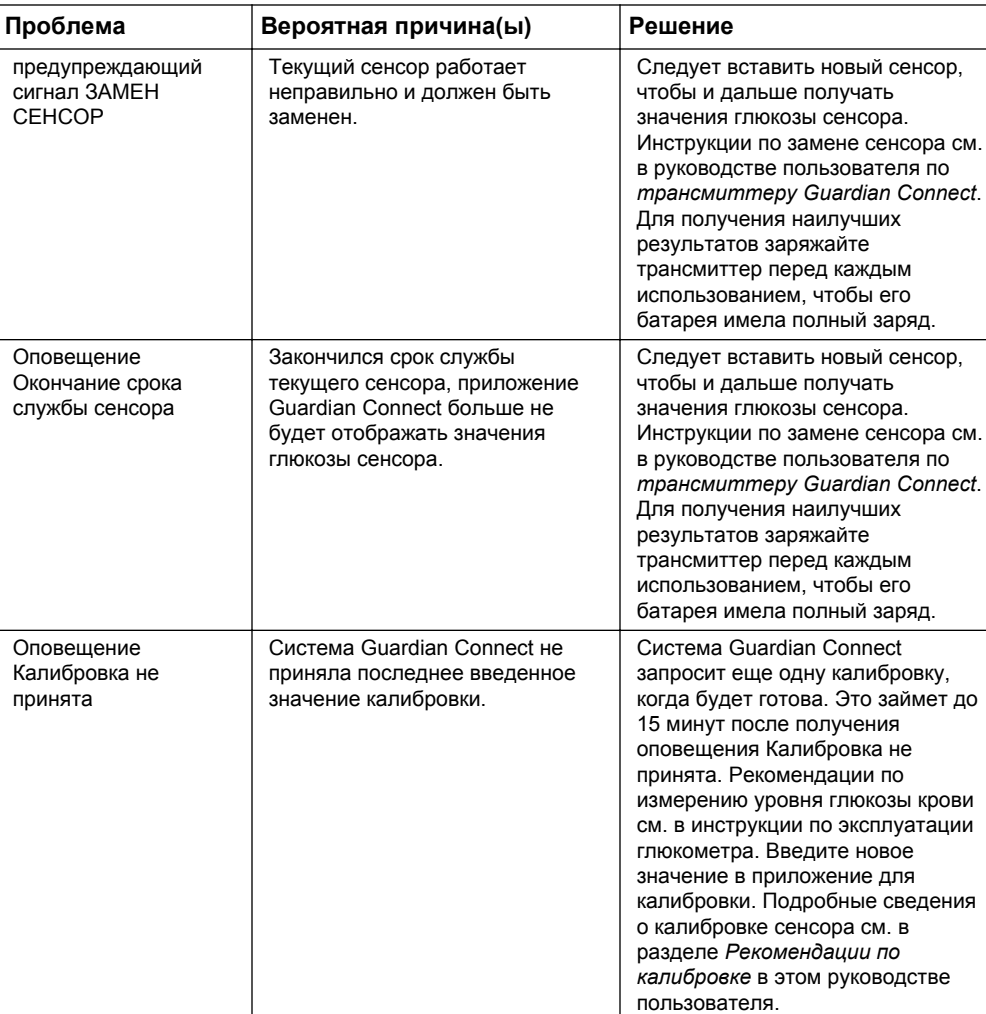

 $\mathbf{I}$ 

**Русский**

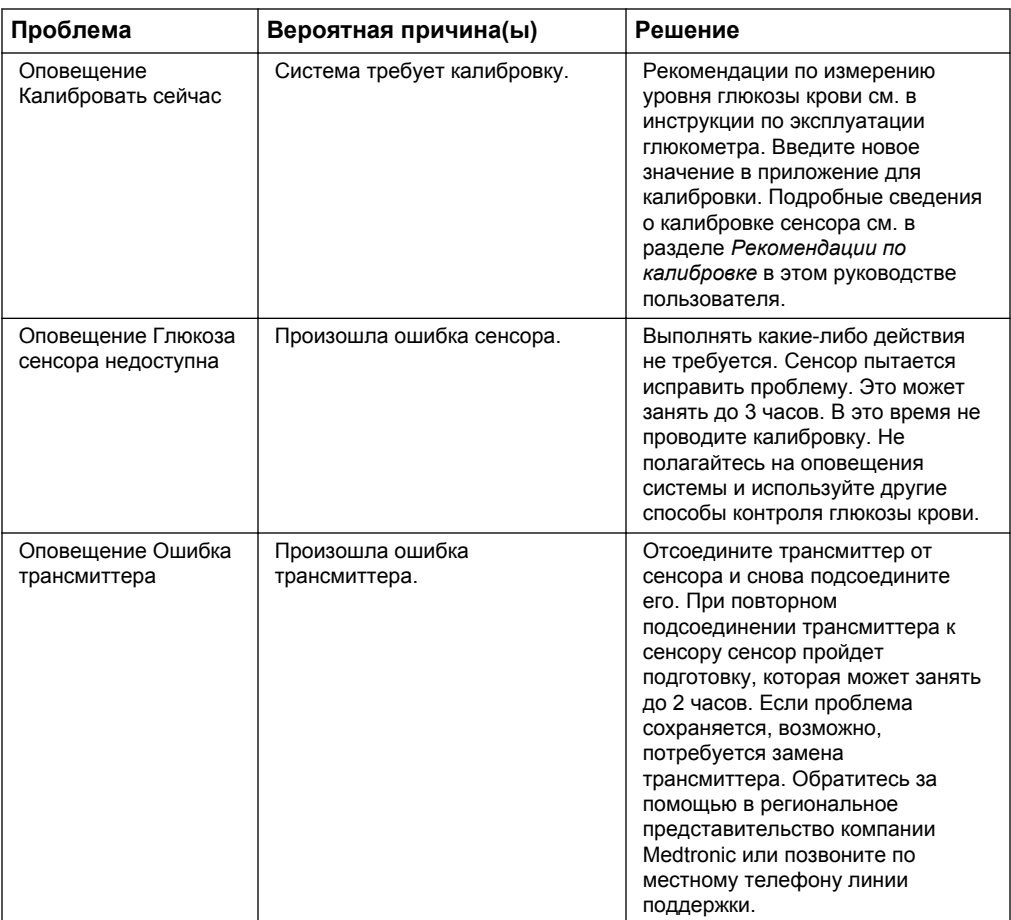

Τ

# **Таблица символов**

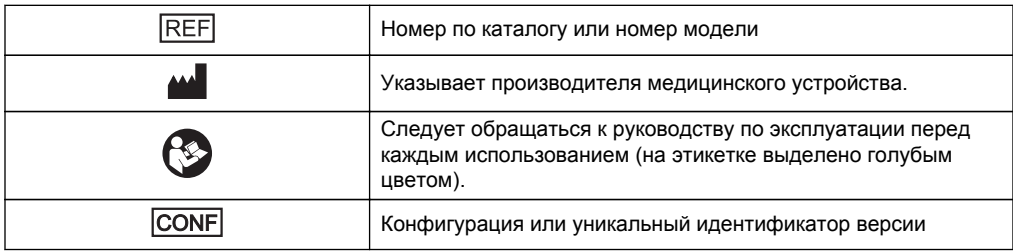

 $\overline{\phantom{a}}$ 

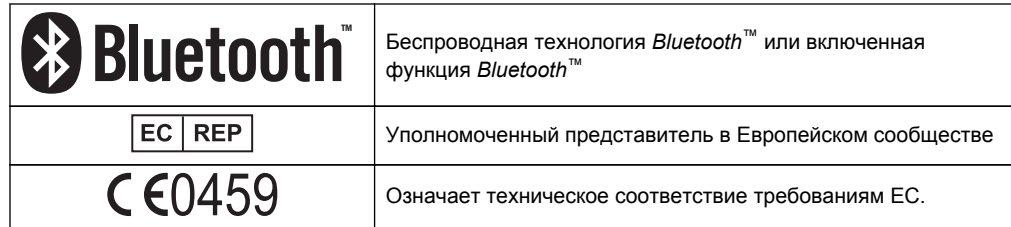

© 2018, Medtronic. Все права защищены. Логотип Medtronic и слоган «Further, Together» являются товарными знаками компании Medtronic.

™\* Марки сторонних производителей являются товарными знаками их соответствующих владельцев. Все другие бренды являются товарными знаками компании Medtronic.

MiniMed™, Guardian™, Enlite™ и CareLink™ являются товарными знаками Medtronic MiniMed, Inc.

Bluetooth™ является зарегистрированным товарным знаком Bluetooth SIG, Inc.

Apple™ и iOS™ являются зарегистрированными товарными знаками Apple Inc.

Android™ является товарным знаком Google LLC.

**Version: 01-16-2019 MiniLink\_withmarks.xsl Language: ru**

 $\overline{\phantom{a}}$ 

 $\top$ 

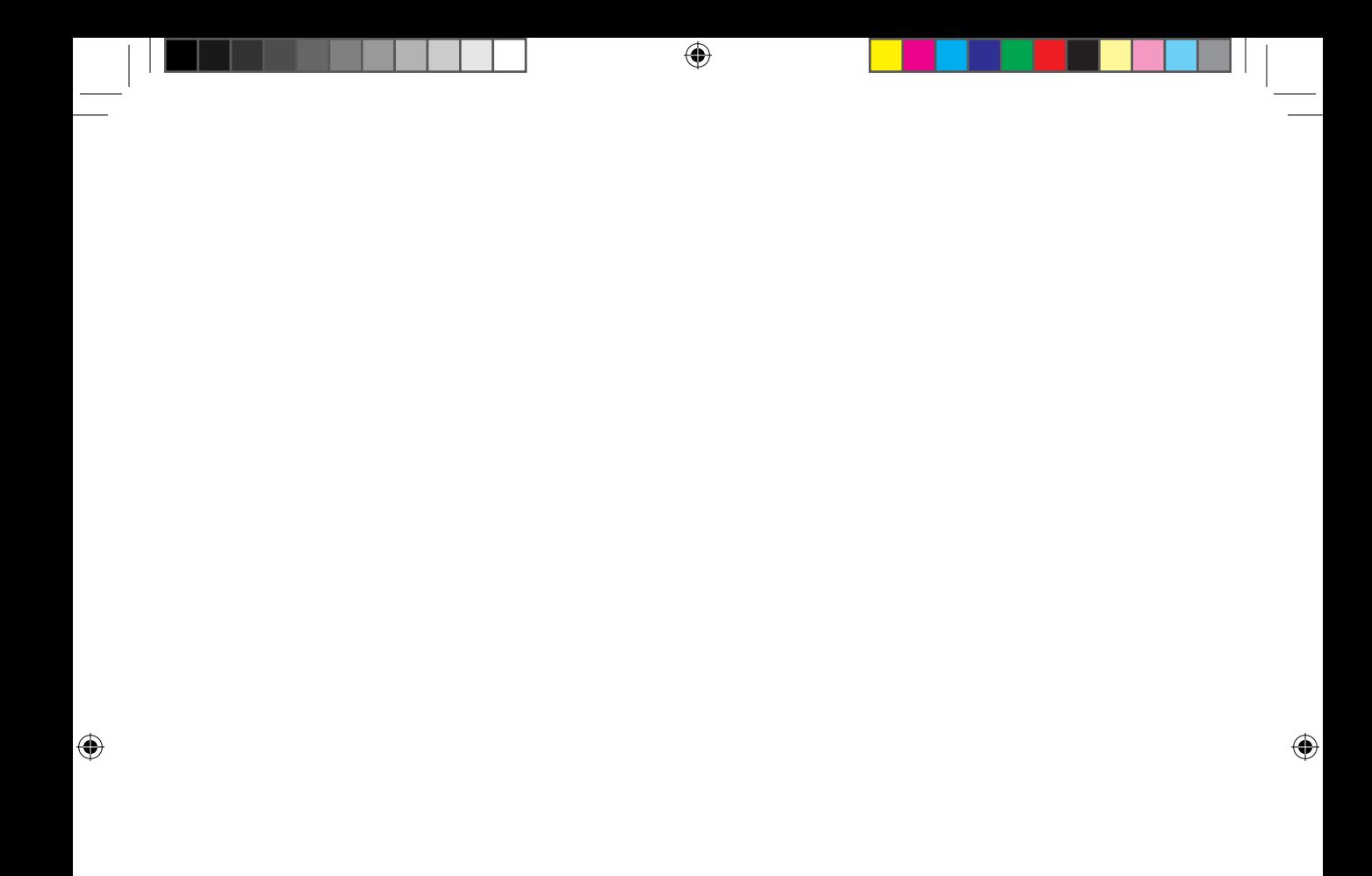

 $\frac{1}{\sqrt{1-\frac{1}{2}}}$ 

 $\mathbf{I}$ 

# **Medtronic**

 $\bigoplus$ 

## المم

 $\bigoplus$ 

**Medtronic MiniMed** 

18000 Devonshire Street Northridge, CA 91325 **USA** 1800 646 4633 +1 818 576 5555 www.medtronicdiabetes.com

#### EC REP

Medtronic B.V. Earl Bakkenstraat 10 6422 PJ Heerlen The Netherlands

CSS7200 CSS7201  $\bigoplus$ 

## C E0459 M980215A331\_B